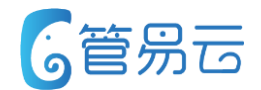

# **管易C\_ERP新功能培训\_V6.1.1 2019.1**

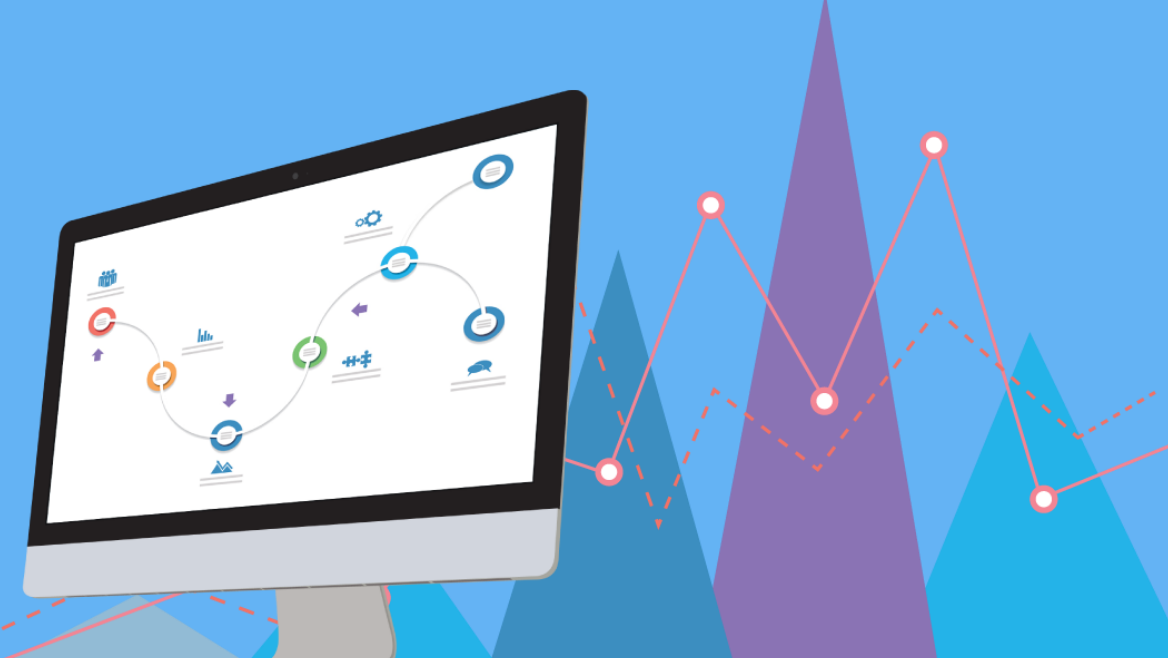

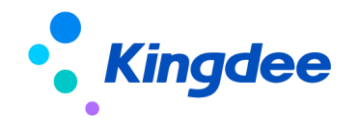

# **【平台】网易考拉平台退款状态调整**

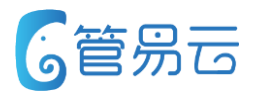

#### ● 业务场景

当前网易考拉平台客户申请订单退款,客服并未同意退款,而系统直接当订单更新为退款成功

### ⚫ 业务实现

退款中的订单,未执行同意退款,系统退款状态为"退款中" 退款中的订单,执行同意退款后,系统退款状态为"退款成功" 退款中的订单,执行拒绝退款后,系统退款状态为"空",订单状态为已付款

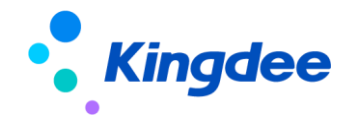

# **【报表中心】调整各报表 退货入库商品成本**

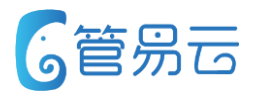

### ● 业务场景

当前各报表中,统计退货入库商品成本均取商品资料成本价。现调整成取对应退换货单中商品成本价

### ● 业务实现

以下几个报表中"退货商品汇总统计、退货单汇总统计、订单利润统计、订单利润分析、商品利润统计、店铺订单 利润统计" 统计退货入库商品成本调整成取对应退换货单中商品成本价

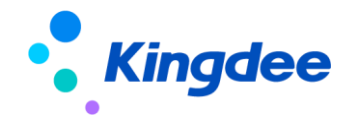

# **【商品资料】支持批量修改规格库存状态**

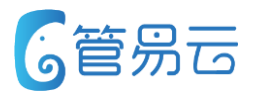

#### ● 业务场景

解决批量修改规格的库存状态。

- 1、勾选商品,则修改商品下的所有规格库存状态
- 2、勾选规格,则只针对勾选的规格进行悠

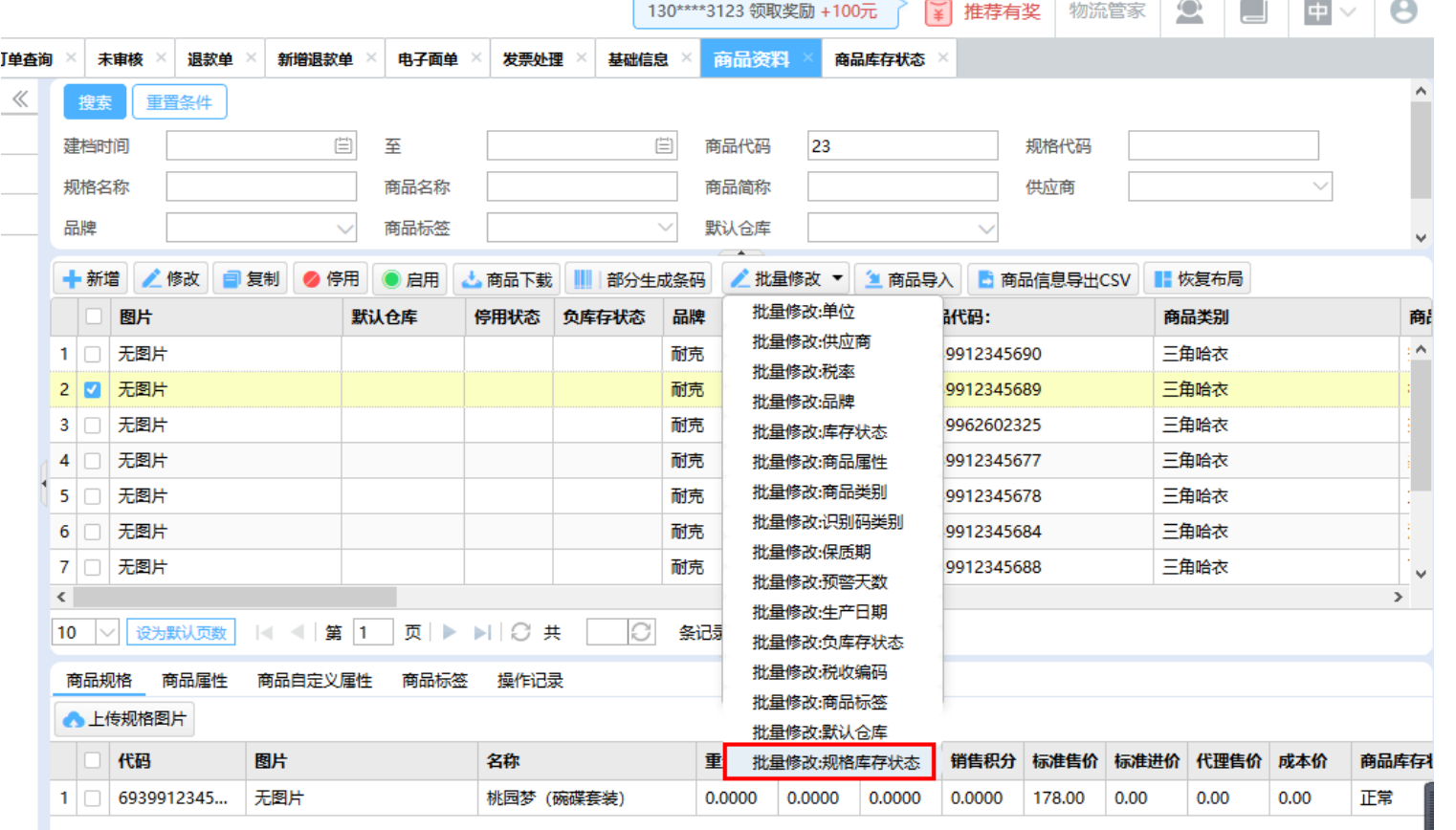

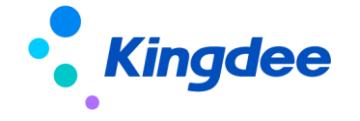

# **【商品资料】支持上传网络地址图片**

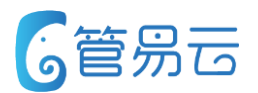

#### ● 业务场景

支持上传网络地址图片,本地图片与网络图片只可二选一

#### ⚫ 业务实现

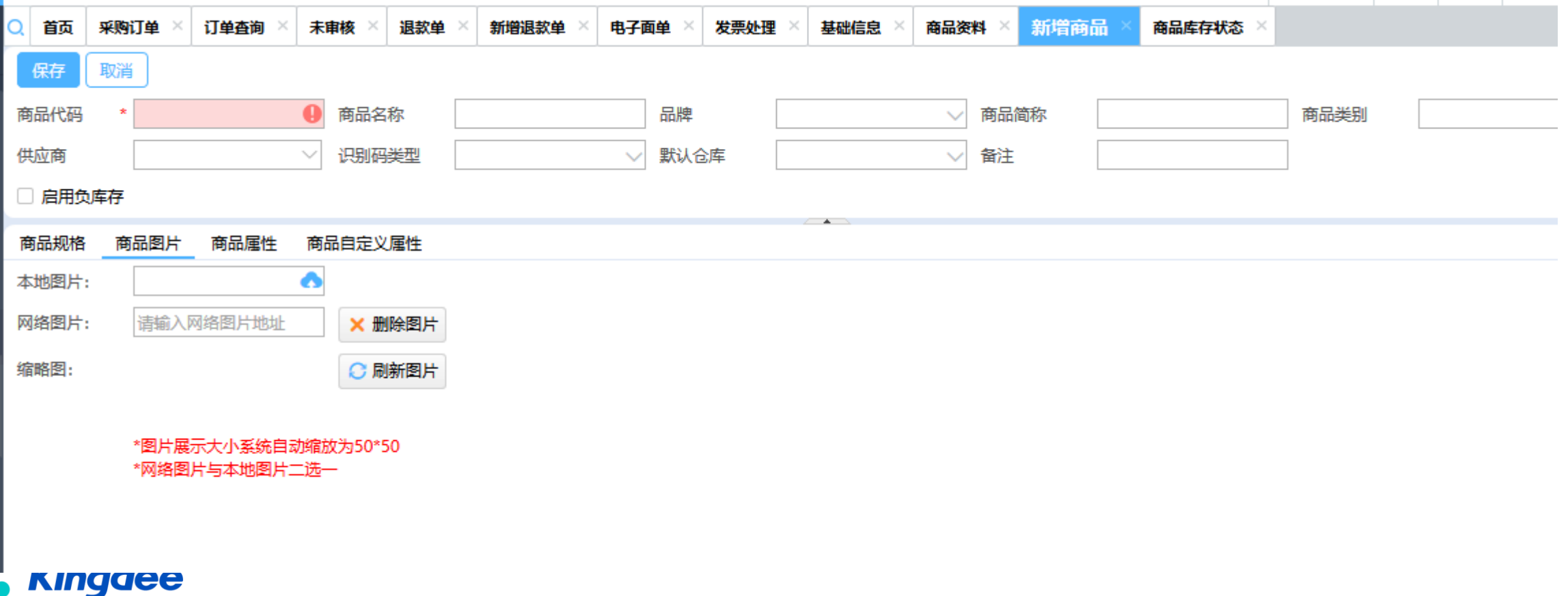

# **【订单查询】会员累计消费信息统计**

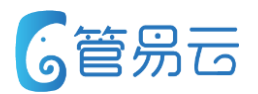

#### ● 业务场景

统计当前会员累计消费情况(根据会员名称进行统计)

#### ● 业务实现

根据会员名称统计当前会员信息中此会员的消费信息,分店铺进行统计;并进行合计计算。

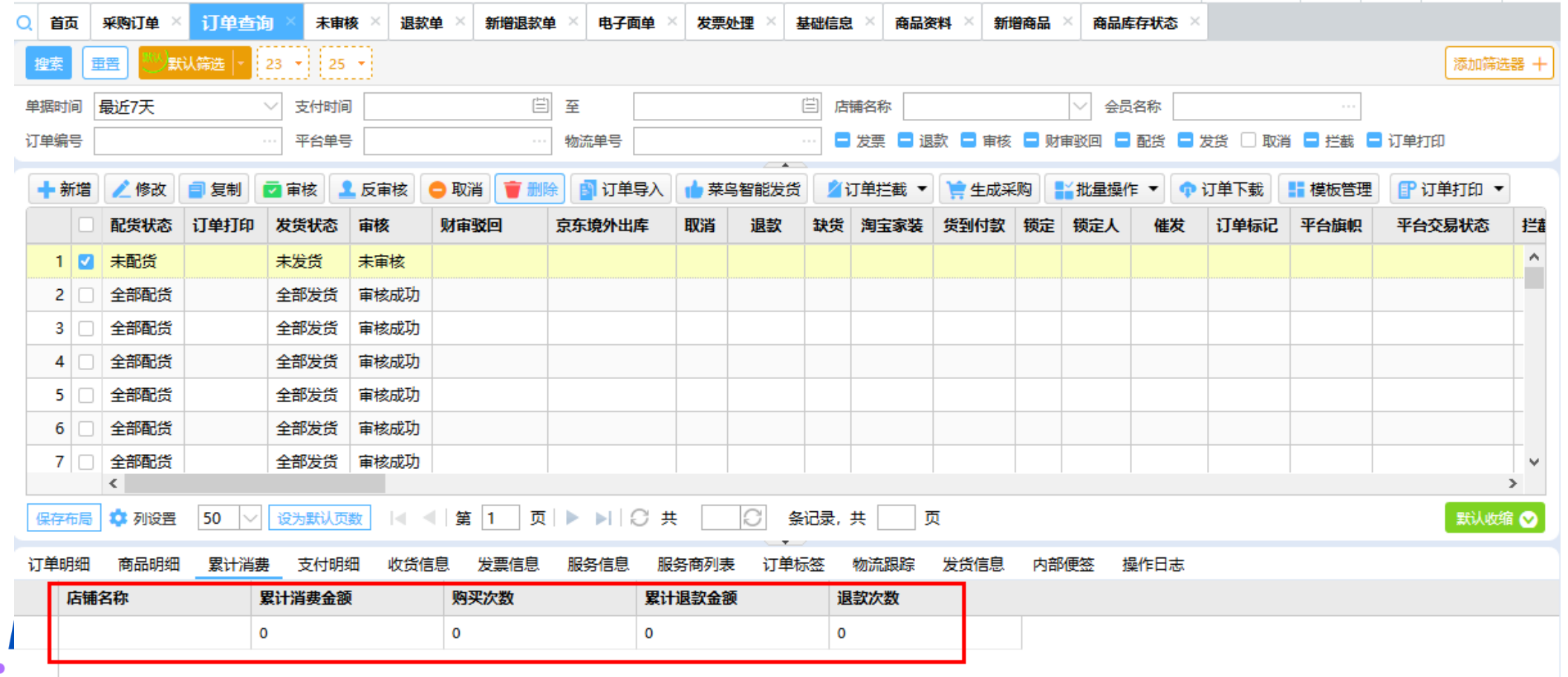

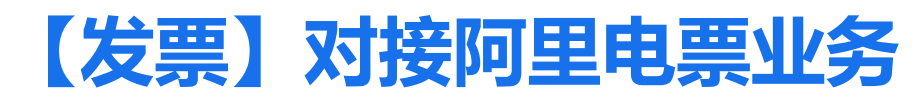

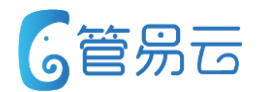

#### ● 业务场景

与阿里电票对接,上传电票PDF图片信息

#### ⚫ 业务场景

CERP将待开票信息传给阿里电票系统,阿里电票系统进行电票开具,回传开票信息;并由阿里电票直 接将PDF上传至天猫/淘宝前端(上传图片不由CERP来执行,CERP只接收开票信息。)其实开票业务 同航信、票无忧

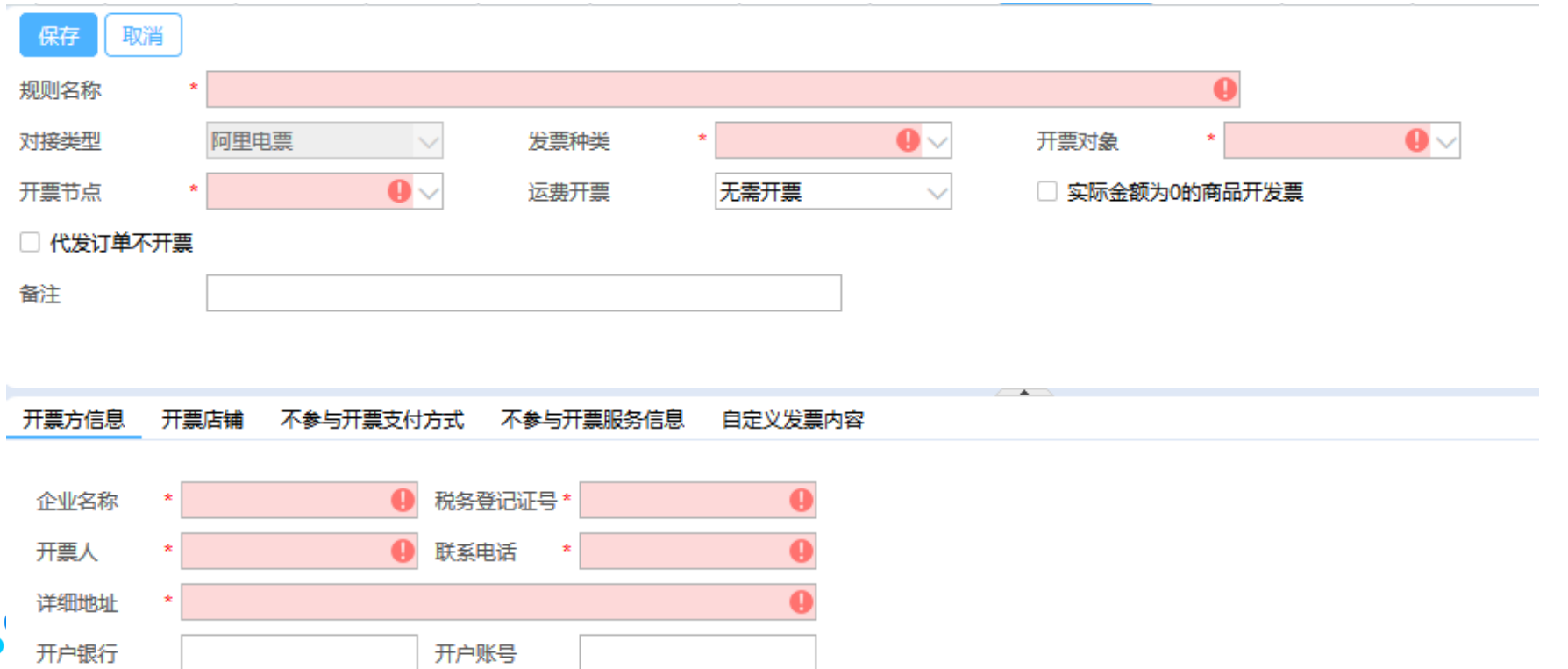

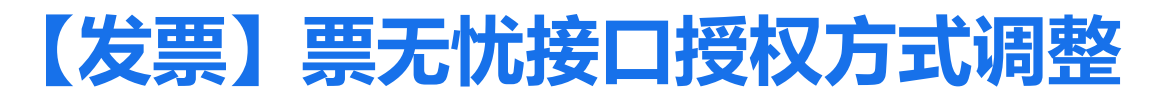

4 开票人

 $\bullet$ 

复核人

开户账号

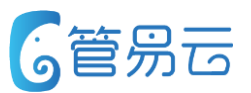

#### ● 业务场景

税务登记证号

收款人

联系电话

详细地址

开户银行

票无忧老授权接口频繁出现调用失败问题,现进行调整更新 新接口中, client\_id、client\_secret 字段为必填项, 需向票无忧"运营"咨询此两段新值。 老的授权方式在升到6.1.1版本后不可再使用

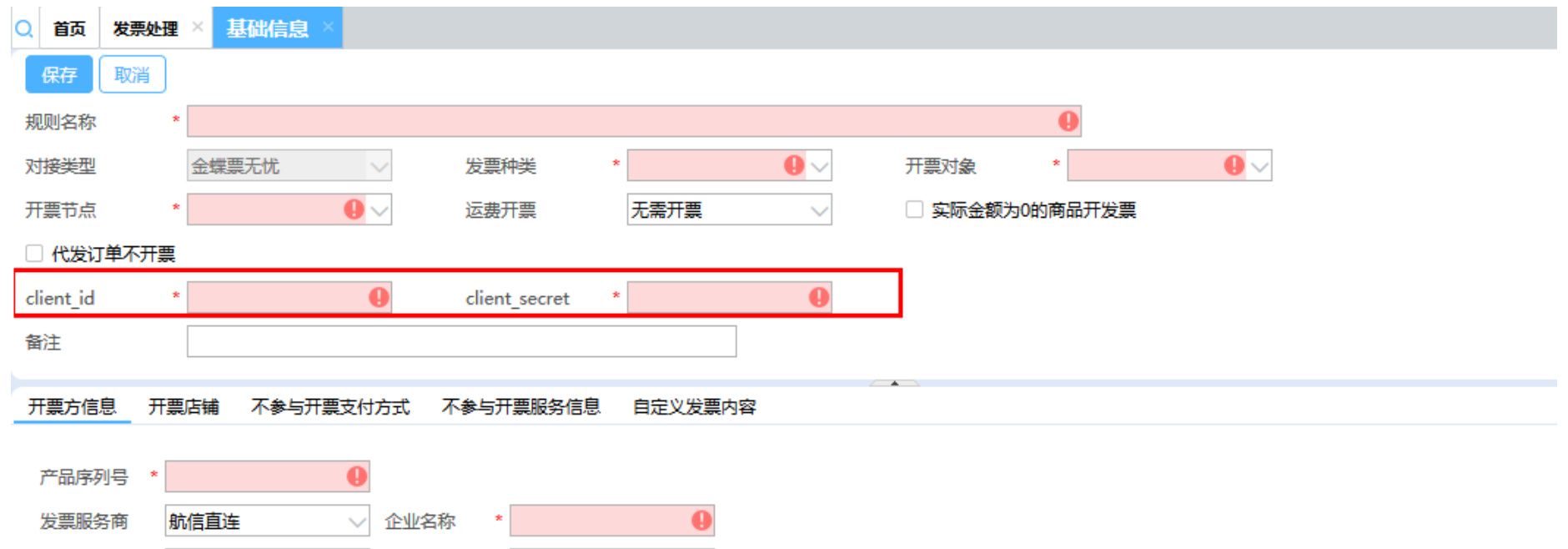

Ā

# **【条码打印单个】单个条码打印**

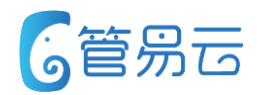

### ● 业务场景 支持针对单个条码进行打印

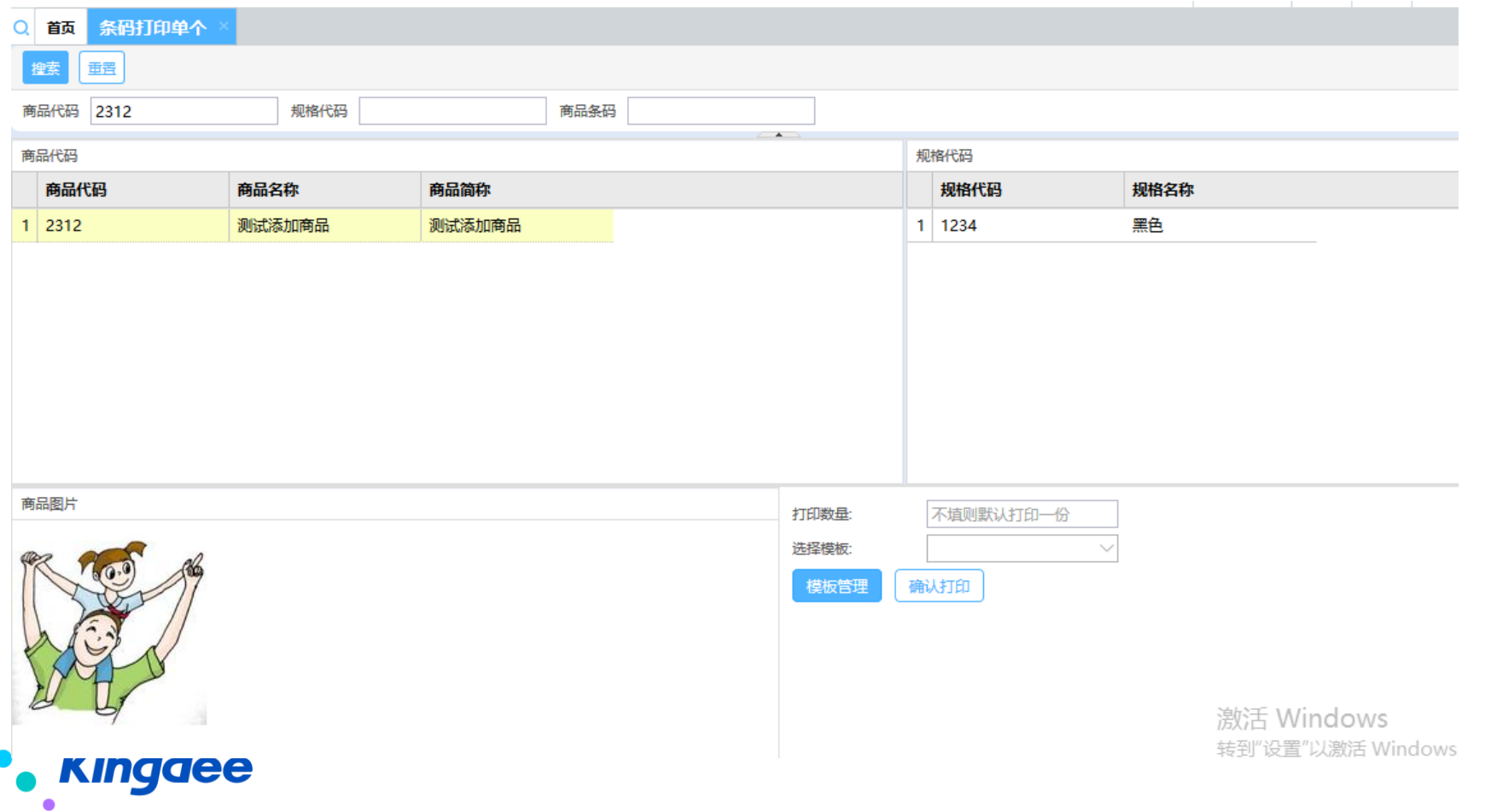

# **【订单】针对全部审核、全部配货、全部发货功能与过滤器结合使用**

#### ● 业务场景

当前全部审核、全部配货、全部发货无法针对通过过滤器过滤出来的数据进行批量处理,而是将所有 数据进行批量处理 现6.1.1版本可以对通过过滤器过滤出来的数据,执行批量处理,则不是全部。

例如:未审核559条数据 ,自定义过滤器 过滤出此条件下72条数据 ,执行"全部审核"时,则将这 72条批量审核。

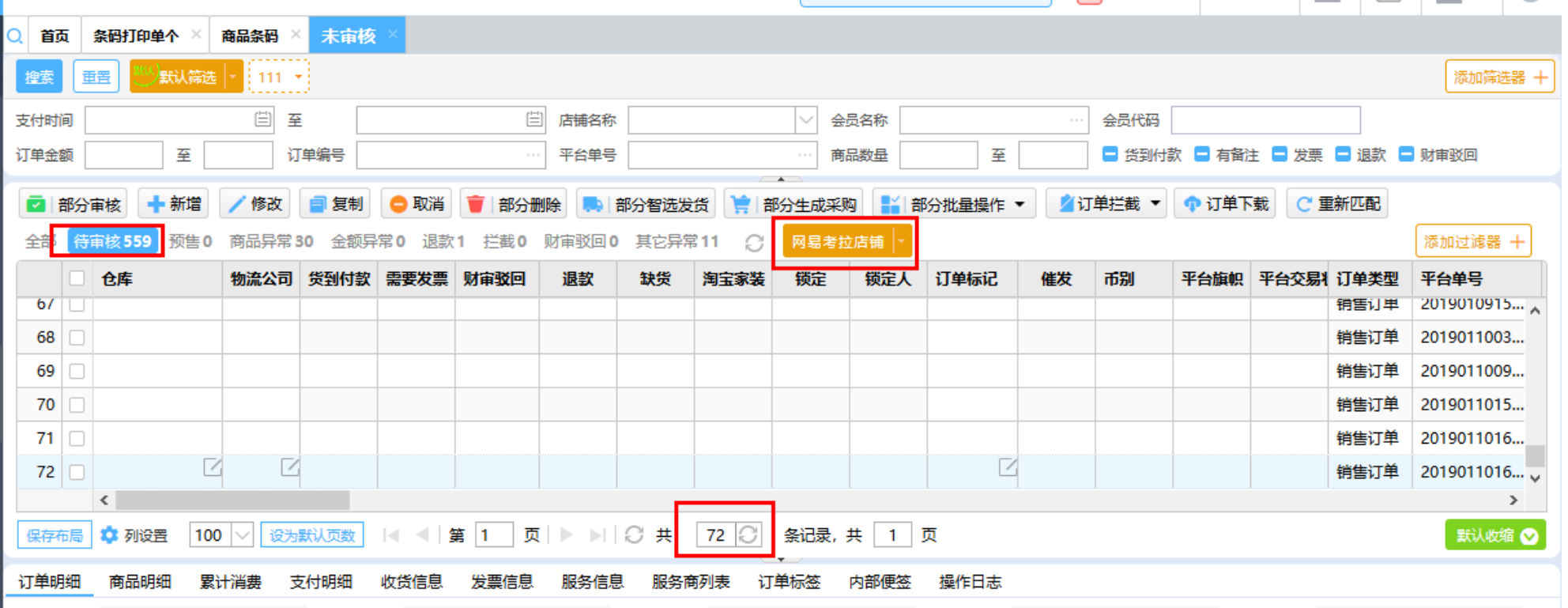

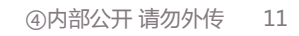

## **【退换货单 】商品退款金额调整**

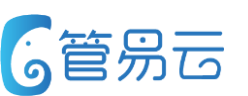

当前退换货单中退入商品实际金额取商品实际金额,与 实际商品退款金额有出入。导致传入财务系统后,存在 严重金额问题。

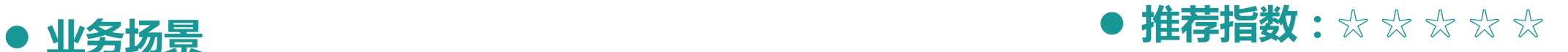

调整退货商品实际退款金额。达到 财务系统账务一致辞

### ⚫ **功能实现**

调整退换货单中退入商品实际金额更改为实 际退款金额,且

实际退款金额取原销售订单中商品让利后金 额

实际退款单价=实际退款金额/数量(小数位 取决于配置)

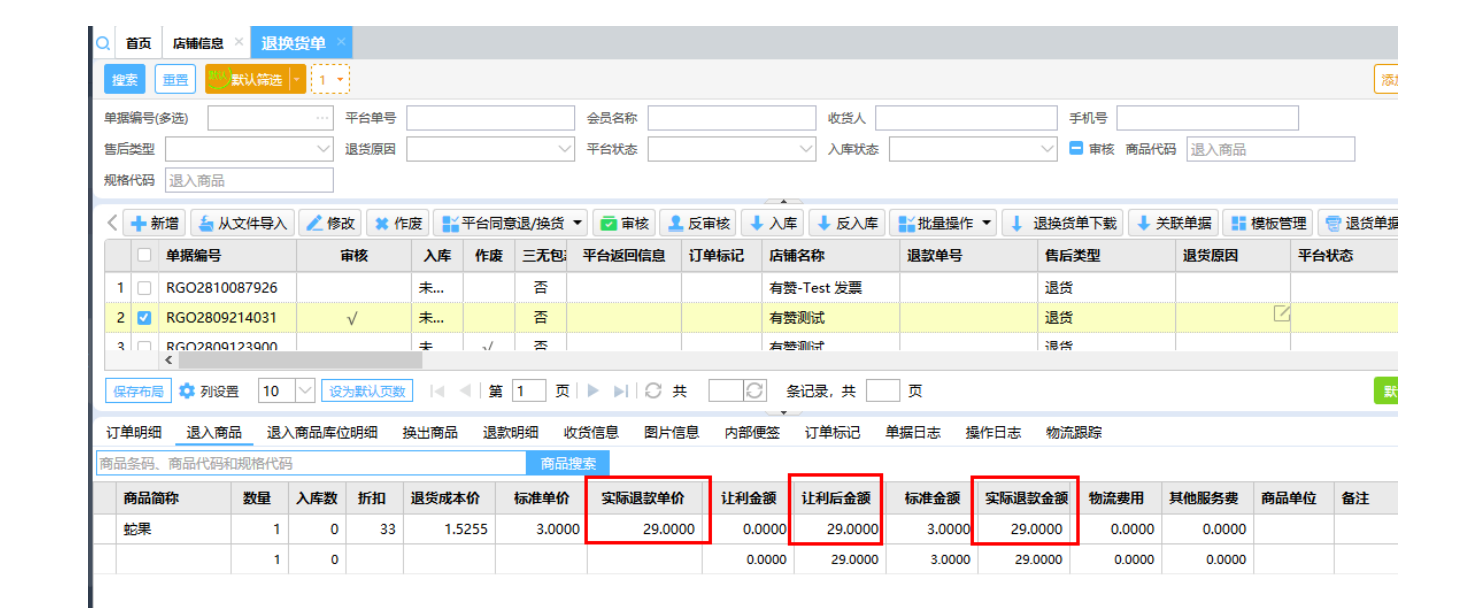

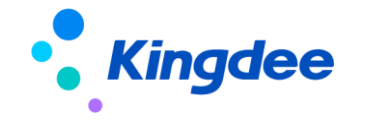

# **【未审核】增加"物流费用"筛选功能**

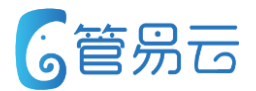

## ⚫ **业务场景** ⚫ **推荐指数:☆ ☆**

方便商家快速定位存在运费的订单

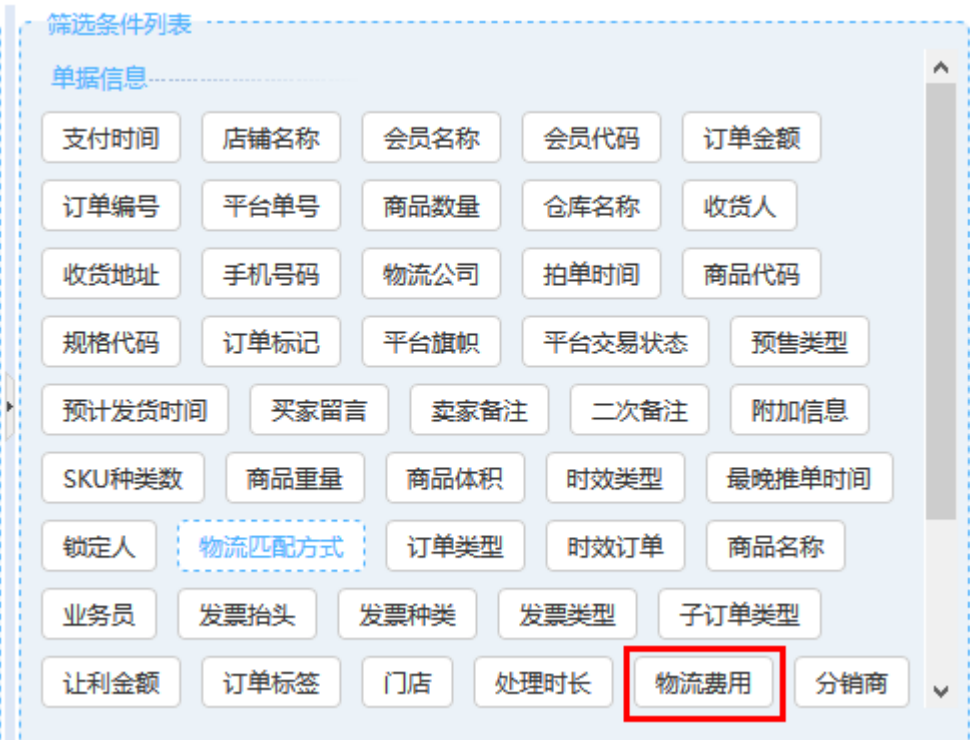

# **Kingdee**

筛选出付运费订单,为订单批量修改"快递"

### ⚫ **功能实现**

在未审核界面、筛选费加"物流费用"筛选功能;支持按区间进行 订单搜索

# **【订单处理】支持新增赠品订单**

订单,然后再执行"批量添加赠品",再删除商品。

当前商家想给买家进行赠品补发,但需要先创建一个拥有商品

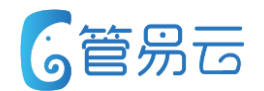

### ⚫ **业务场景** ⚫ **推荐指数:☆ ☆ ☆ ☆**

方便商家快速增加赠品订单

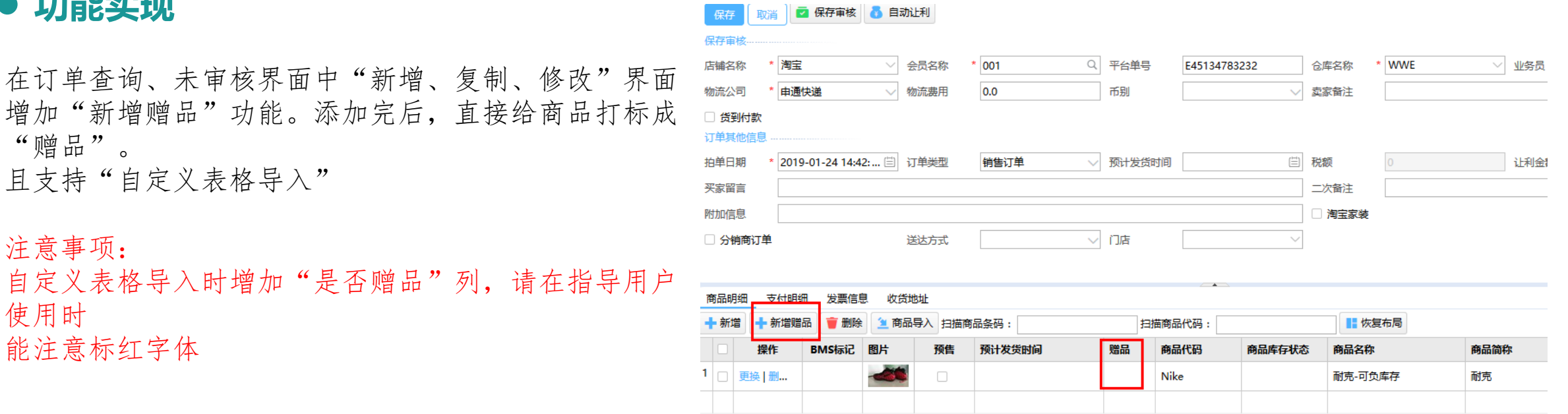

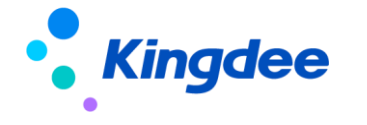

能注意标红字体

⚫ **功能实现**

"赠品"。

注意事项:

使用时

操作复杂,且容易造成失误。

且支持"自定义表格导入"

# **【分销管理业务】CERP页面增加分销商名称及查询条件**

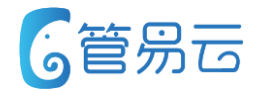

### ⚫ **业务场景** ⚫ **推荐指数:☆ ☆ ☆**

使用分销管理商家,可通过分销商名称查询条件,快速定位到分销订单

便于供应商快速查询到相应分销商订 单

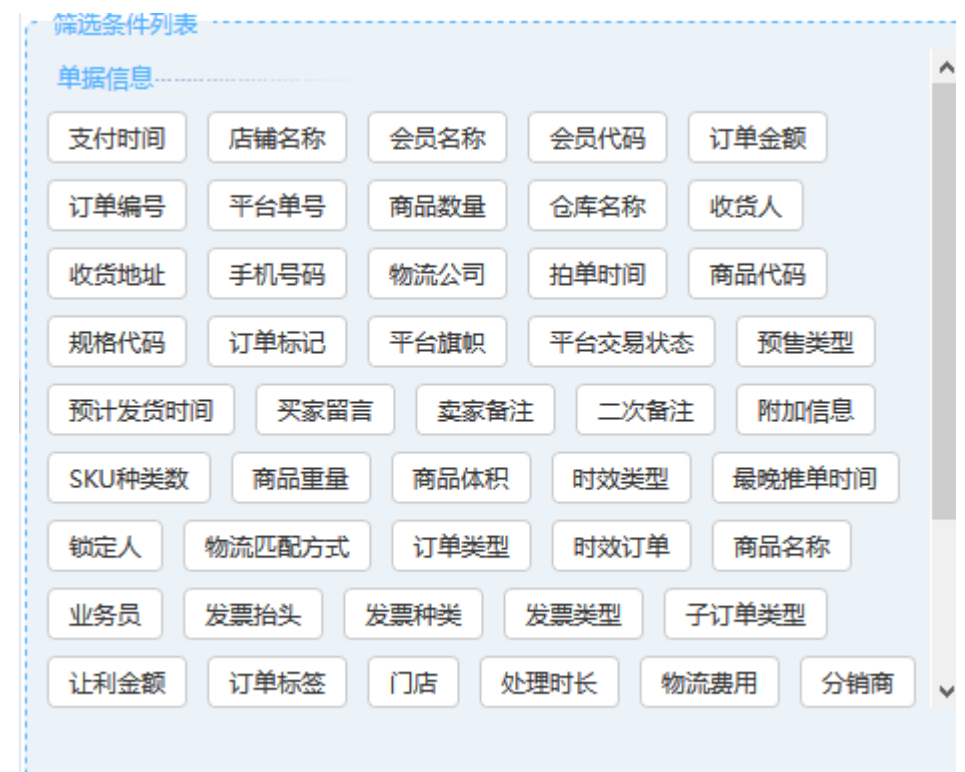

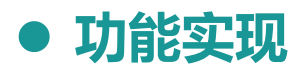

在订单查询、未审核、未配货、未打印、未发货、发货单查询界面增加 "分销商"查询条件并在各界面展示"分销商名称"

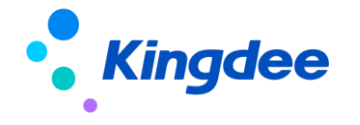

#### **【分销管理业务】CERP页面支持分销商订单分配电子面单 6管易云**

### ⚫ **业务场景** ⚫ **推荐指数:☆ ☆ ☆**

使用分销管理商家,存在配置部分店铺后,无法针对 分销商订单进行电子面单分配。

分销订单可进行电子面单分配

### ⚫ **功能实现**

在电子面单功能中增加"对接分销商",则可设置哪 位分销商订单支持哪种电子面单分配 6.1.2版本中支持"直连、云栈、京东无界" 其实方式后续会再增加

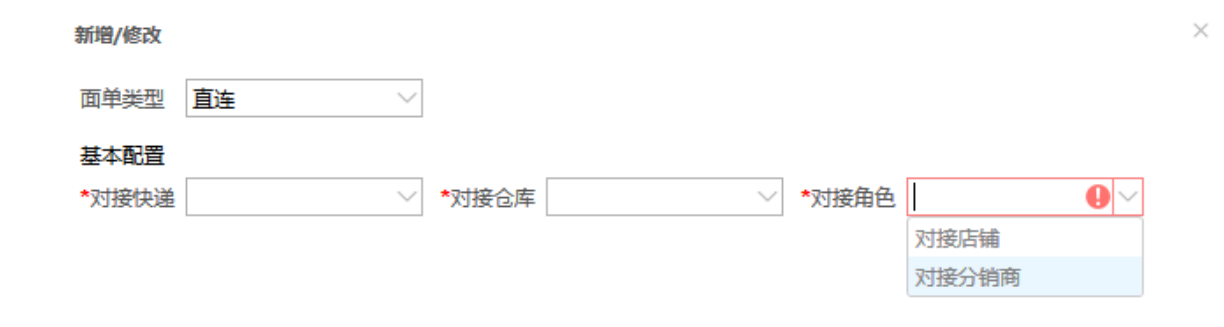

保存 取消

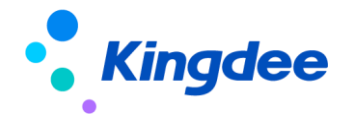

# **【报表】退款单商品明细报表增加退款类型**

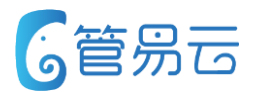

订单统计的退款单商品明细统计里面的主表没有退款类型 字段,且筛选条件没有退款类型。现在客户只能去财务统 计的退款明细汇总里面看。现在需要优化该功能

### ⚫ **功能实现**

- 1. 主表增加字段"退款类型"
- 2. 筛选条件增加"退款类型"

### ⚫ **业务场景** ⚫ **推荐指数:☆ ☆ ☆ ☆ ☆**

价值点:方便根据退款类型统计退款商 品明细

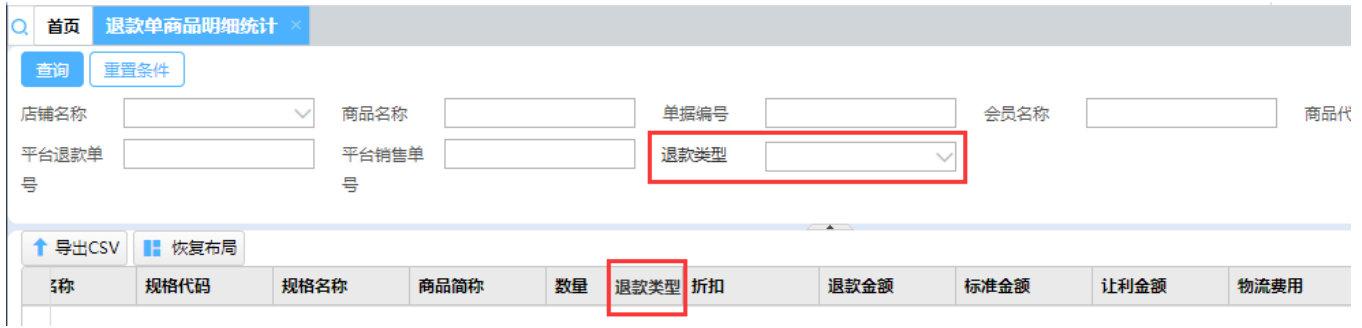

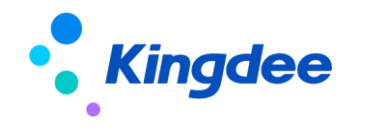

## **功能优化:【商品条码】、【商品资料】、【条码打印】等界面增加 6**管易云 **商品名称、规格名称精确、模糊查询**

### 修复内容:

- •【商品条码】增加商品名称、规格名称精确、模糊查询
- •【商品资料】增加规格名称模糊查询
- •【条码打印】增加商品名称、规格名称精确、模糊查询

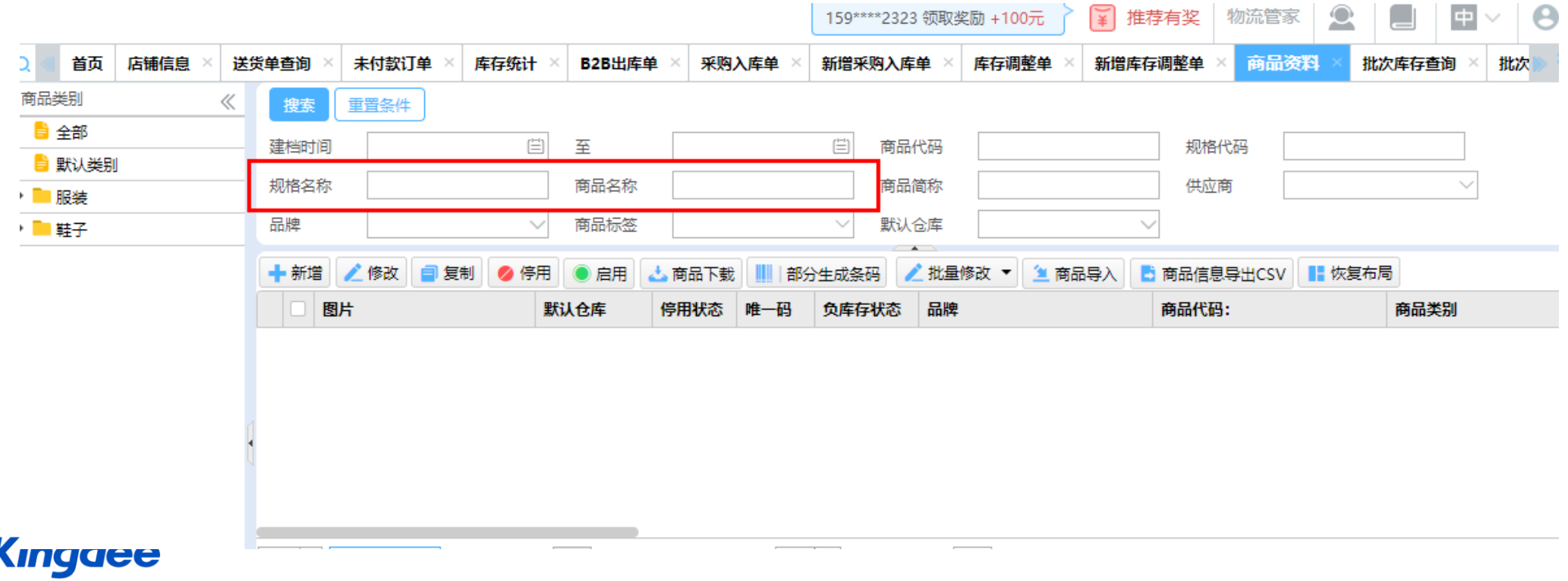

# **功能优化: 壹钱包平台接口更新至平台最新接口**

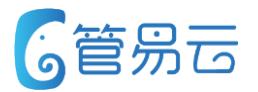

#### ⚫ 业务实现

- 1、支持订单自动下载和手动下载
- 2、手动下载时根据时间和平台单号下载,二选一
- 3、订单更新,仅支持退款状态更新
- 4、支持发票信息下载。

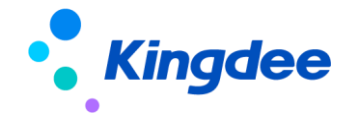

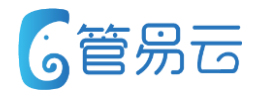

### ⚫ 业务实现

- 1、订单自动导出(商家不用去唯品会后台手动订单导出再发货)
- 2、唯品会MP订单外仓发货和系统发货支持(以前只能走打包装箱的方式发货)。
- 3、注意:原则上告知商户不要拆单。(拆单后也可以发货,需要商家给平台方报备)

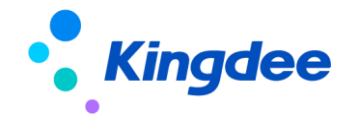

## **【E店管家】阿里巴巴第四级收货地址解析**

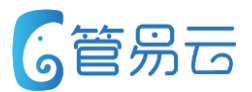

修复内容:

#### •E店管家阿里巴巴平台收货地址第四级解析

### 此问题修复

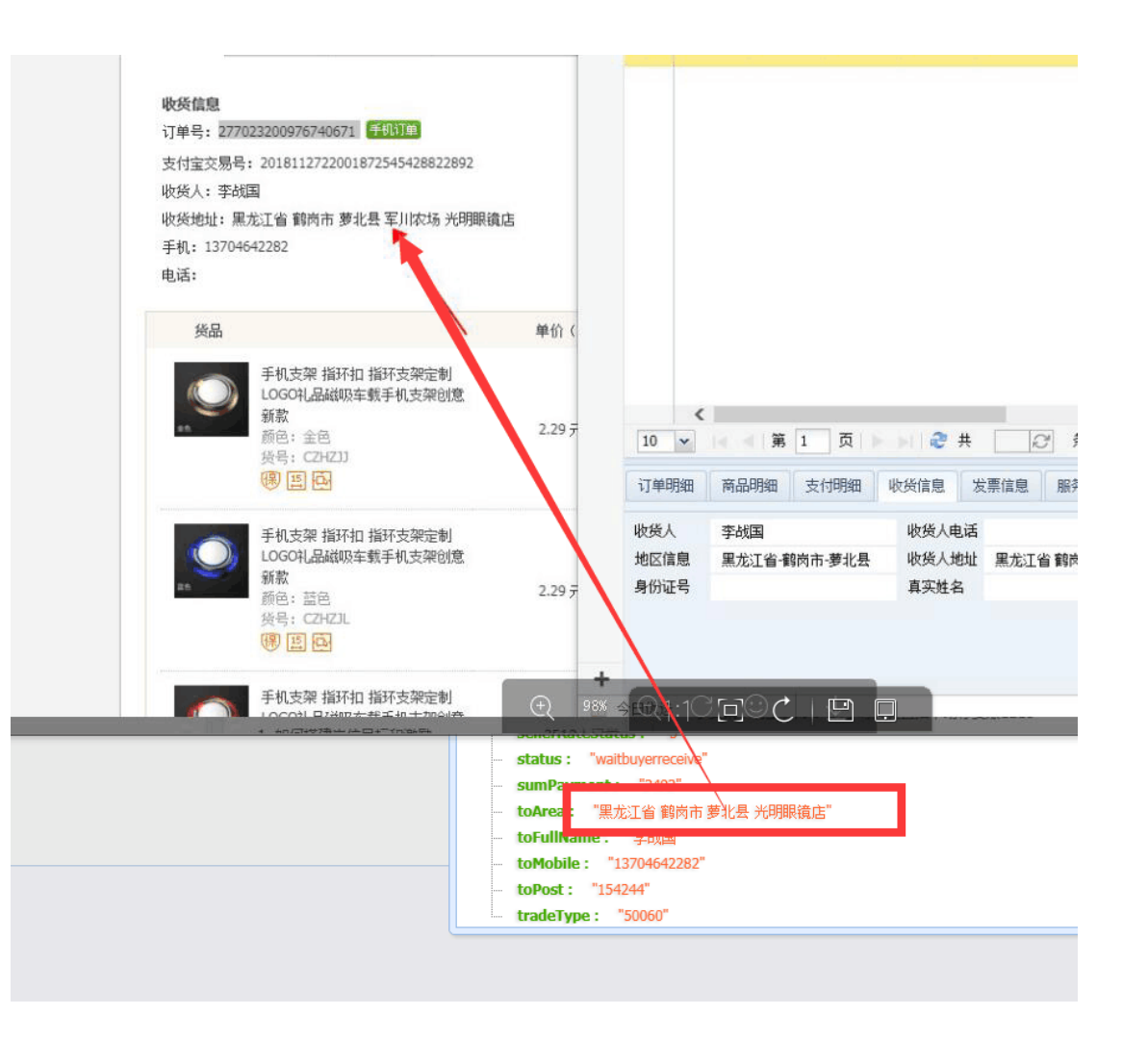

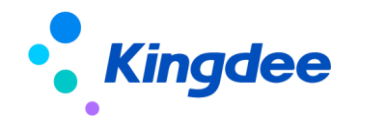

# **【唯品会】新增唯品会JITX业务(一期)**

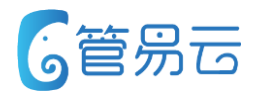

#### ● 业务场景

唯品会JIT订单中有部分订单在距离上由仓库直接发货至终端买家节约物流成本,这部分由商家直接发货给买家的订 单称为唯品会JITX订单

### ⚫ 功能描述

**Kingdee** 

1、唯品会JITX不需要授权, 在唯品会JIT店铺信息中勾选"唯品会JITX业务店铺"

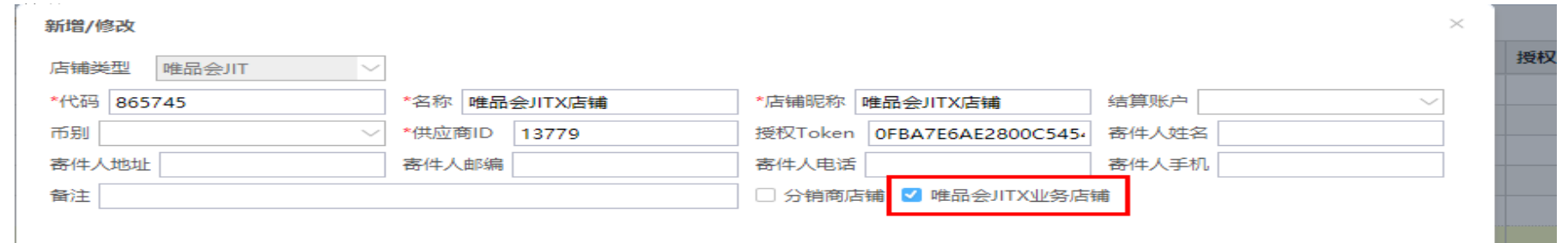

2、配置唯品会JITX仓库信息

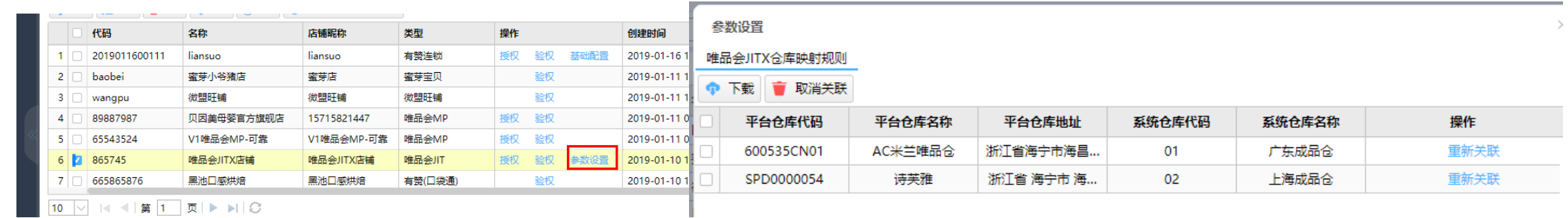

会员名称

订单下载

预计发货时间

BMS订单

货到付款 □发票 □ 過款

|配货||白发货||白取消|

重算促销

 $+2015111$ 

F207511/

千字0年5月11/

F201511/

2015/11/

2015/11/

2015/11/

2015/11/

 $2015/111$ 

拍角

# **【唯品会】新增唯品会JITX业务(一期)**

### ⚫ 功能描述

- ➢ 唯品会JITX订单发货流程同淘宝订单
- ➢ 支持自动下载和手动下载
- ➢ 支持更新:订单状态更新(退款成功)、收货信息更新(含收货人、收货电话、收货人地址)、 卖家备注
- ➢ 唯品会JIYX订单区分:【订单查询】、【未审核】、【发货单查询】、【未打印】等界面主报表 中新增"子订单类型"字段

重置条件

 $\checkmark$ 

支付日期

平台单号

搜索

订单编号

单据时间 最近七天

高级搜索

- ➢ 不允许拆单
- ➢ 不允许订单合并
- ➢ 不允许修改发货仓库

➢ 不允许修改发货物流公司

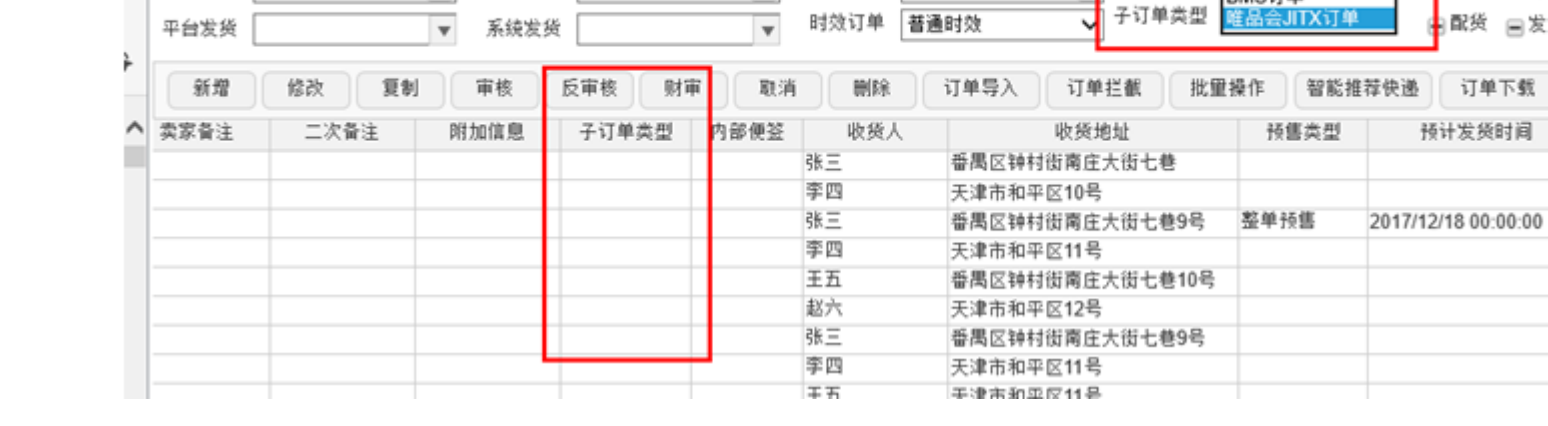

同 至

物流单号

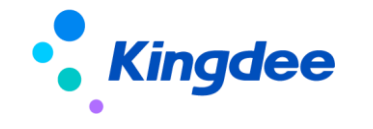

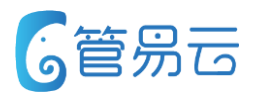

# **【平台】拼多多支持库存自动上下架和买家留言下载**

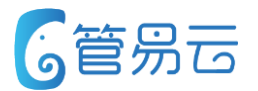

### ⚫ 功能描述

- ➢ 拼多多平台库存支持商品自动上下架功能
- ➢ 拼多多平台支持订单买家留言下载

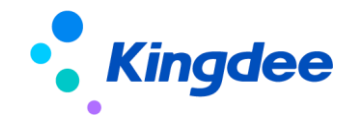

# **admin后台系统订单标签新增"用户删除权限"功能**

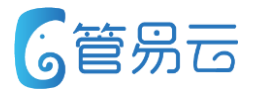

#### ⚫ 功能描述

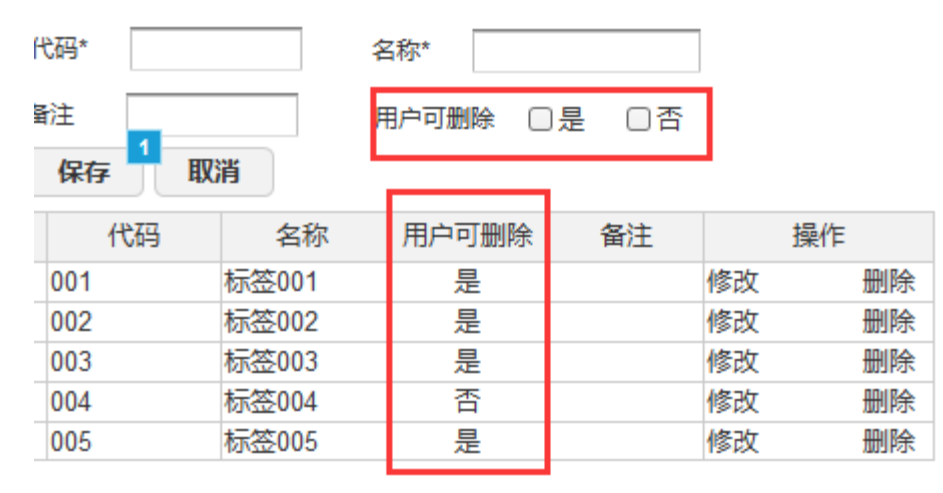

#### 如果勾选了"否"代表C-ERP中系统订单标签一旦创建,用户就不可删除

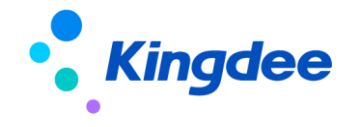

# **【平台功能完善】好食期平台订单自动下载**

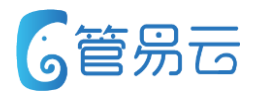

### ● 业务场景 ● 推荐指数:★ ★ ★ ★ ★

好食期平台订单付款之后自动下载至erp系统,无需手动下载

好食期平台订单自动下载

### ⚫ **功能实现**

1、好食期平台订单支持自动下载和手动下载

- 2、好食期平台订单自动更新功能:
- ➢ 退款状态更新:退款中和退款成功
- ➢ 收货地址更新:收货人、收货手机、收货地区、收货详细地址

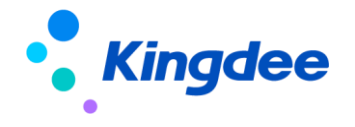

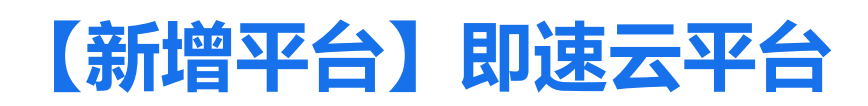

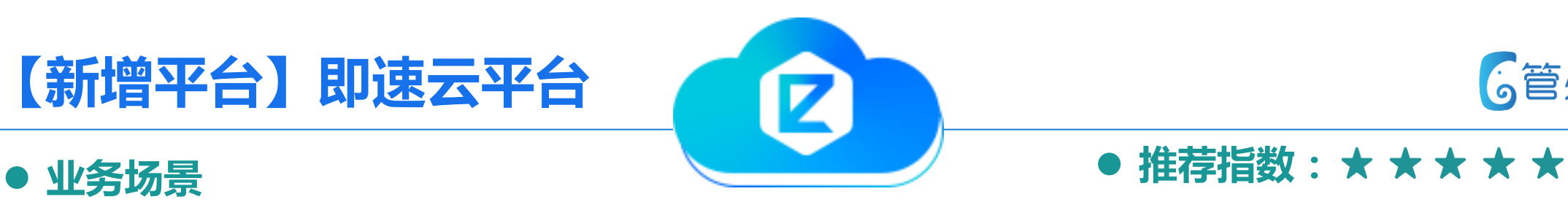

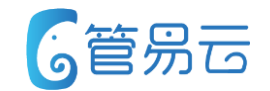

C-ERP系统新增电商平台即速云对接

即速云平台的订单可通过C-ERP系 统发货

- 1、店铺授权:点击授权转发到平台,输入账号密码登录成功即可。
- 2、即速云平台商品支持铺货功能。
- 3、订单由平台主动推送,也可输入平台单号手动下载。
- 4、即速云平台订单不支持卖家备注和收货地址更新。
- 5、即速云平台订单支持未发货订单退款状态更新:退款中、退款成功、拒绝退款(待发货)
- 6、即速云平台订单无平台折扣,有商家让利。
- 7、即速云平台暂不支持开发票。
- 8、订单支持自动发货和手动发货。
- 9、即速云商品支持自动和手动同步库存。
- 10、即速云平台商品售罄后会自动下架,补充库存后会自动上架。

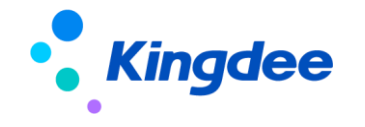

#### **【平台功能完善】达令家平台订单身份证号、真实姓名下载 G管易云**

● 业务场景 ● 推荐指数:★ ★ ★ ★ ★

有跨境直邮的客户过海关时需要用户的身份证号、真实姓名等信息

跨境直邮订单顺利发货

- 1、达令家平台订单支持自动下载和手动下载
- 2、下载的订单如果有身份证号、真实姓名等信 息会下载到系统

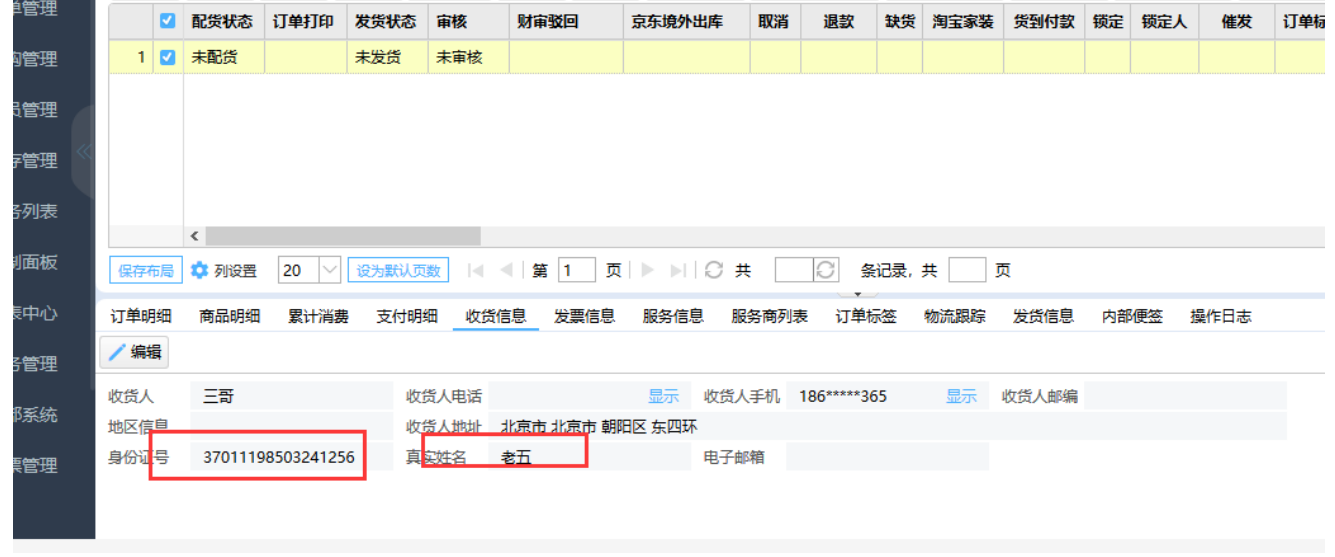

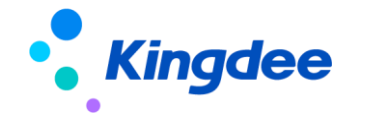

#### **【平台功能完善】格格家平台订单身份证号、真实姓名下载 G管易云**

● 业务场景 ● 推荐指数:★ ★ ★ ★ ★

有跨境直邮的客户过海关时需要用户的身份证号、真实姓名等信息

跨境直邮订单顺利发货

- 1、格格家平台订单支持自动下载和手动下载
- 2、下载的订单如果有身份证号、真实姓名等信 息会下载到系统

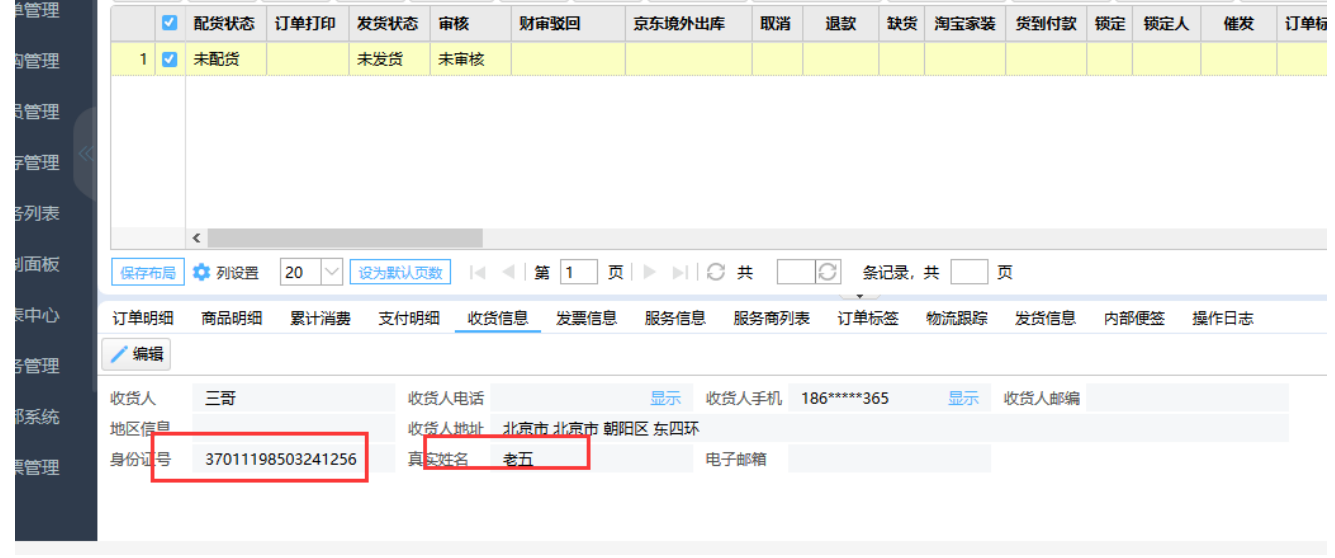

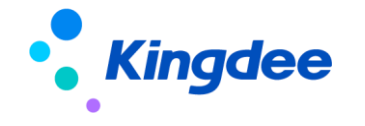

# **【平台功能完善】京东平台退换货单下载**

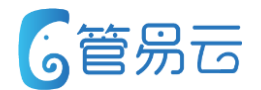

### ● 业务场景 ● 推荐指数:★ ★ ★ ★ ★

京东平台退换货单支持下载

京东订单买家收到货之后申请售后,售后分两种,即退换和换货: 1、换货:换出商品新生成一个销售订单发货,已实现;退回 商品下载并入库,此次版本实现。

2、退货:退回商品下载并入库,此次版本实现。

- 1、商家需联系京东客服开通京东售后服务单获取权限。
- 2、根据服务单**审核时间**下载, 支持自动下载和手动下载, 自动下载需要配置开启退货单下载配置, 配置路径: 控制面单 > 下载订单 > 下载退换货退款单。
- 3、下载到系统的退货单审核后会自动生成【退款单】,【退款单】审核会自动新增一条【订 单利润统计】记录,反审核逆向操作会删除相应记录。

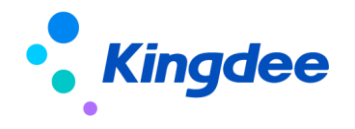

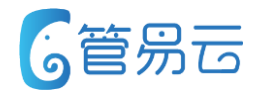

#### ⚫ 业务场景

有赞微商城(口袋通)对接的比较早,平台推出了一些新的功能,为满足客户的需求,本次做了部分优化工作。

### ⚫ 功能描述

- 1. 自提订单的业务,支持订单下载标记、订单发货状态的更新。
- 2. 同城配送业务,优化下载预计送达时间、买家备注信息
- 3. 支持卖家备注更新
- 4. 支持买家取消退款的订单状态更新

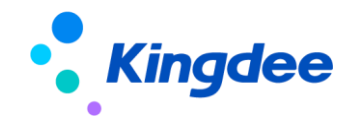

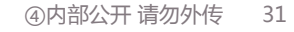

## **【平台】有赞微商城(口袋通)发票信息下载**

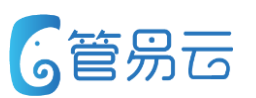

## ⚫ **业务场景** ⚫ **推荐指数:☆ ☆ ☆ ☆**

有赞口袋通买家下单时,可以在商品留言那备注发票信息 。订单下载到erp没有体现,应该把这个字段对应到发票 信息里

价值点:有赞微商城不对外开放发票信息 ,目前只可有商家自定义商品留言来 实现。

### ⚫ **功能实现**

目前平台的发票信息不对外开放,所以只可通过商品留言来记录发票信息。 解析到订单的发票明细中

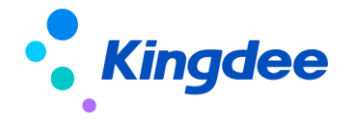

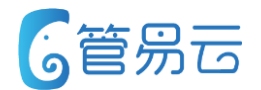

#### ⚫ 业务场景

之前对接蜜芽宝贝平台的时候,平台没有买家身份证信息,现在平台优化了对应接口。客户因为是进口食品,需 要需要身份证,现在因为用的是虚拟身份证发货,被买家投诉到了海关,现在所有商品都被平台下架了,导致业 务无法进行。

#### ⚫ 功能描述

订单中的身份证信息下载到ERP的收货信息明细中

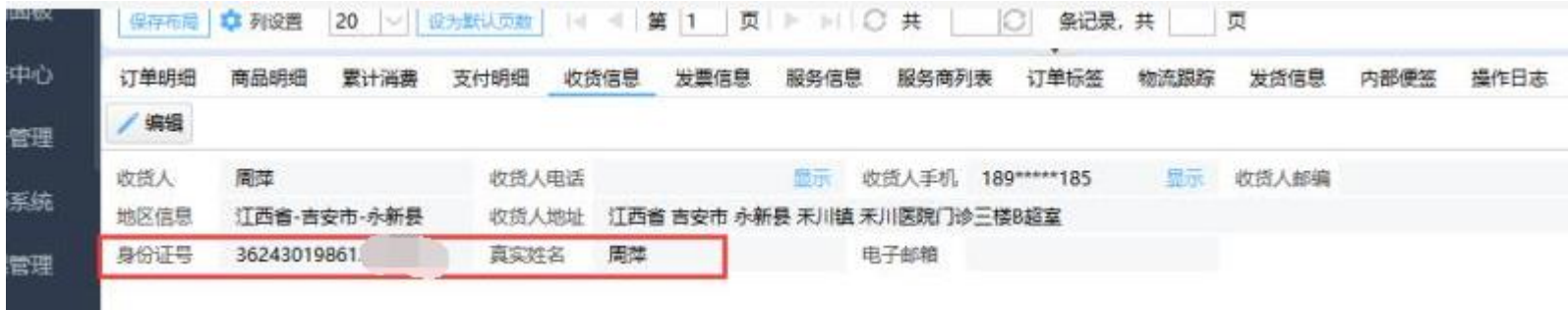

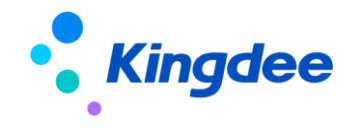

# 【扫描装箱】已扫描的单据扫描时显示商品明细

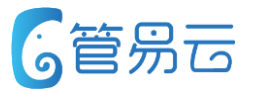

#### ● 业务场景

在商品缺货的情况下,扫描人员会将物流单进行扫描发货,但是物流单会留下来单独特殊处理补货,等到货补回来之后 ,扫描人员依旧在扫描验货界面查看该笔物流单的商品具体明细进行人工核对。

即支持已扫描的单据扫描验货时,显示单据里的商品明细

⚫ 功能描述

- 面 田描装箱 发货单查询 響 单据扫描 作业实时动态 订单基础信息 物流公司: 申通快递 商品总数: 拣货员昵称 촙 自动打印物流单 6 货到付款: 代收货款:  $\mathbf{0}$ 扫描单号: SDO2639009011 未扫描商品数  $\Omega$ 拣货员名称 自动打印发货单 商品条形码 条码/唯一码 已扫描商品数 张三 收货人: 买家留言: IMEI码: 幸家备注: 开启装箱作业 提示信息 订单已扫描 二次备注: 商品明细 清空重检(F9) 强制扫描(F4) 商品图片 商品条码 库位名称 商品名称 商品简称 商品规格代码 商品规格名称 总数量 已扫描数 未扫描数 **IMI** 无图片 sp0010912001 饼干 0912001 蒲饼干1  $\mathbf{0}$  $\blacksquare$  $\blacksquare$
- 目前该功能只支持扫描装箱,不支持未扫描界面。

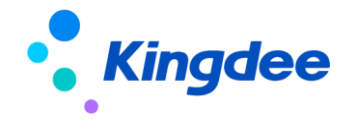

# **【获取多包裹】已发货的发货单允许获取多包裹**

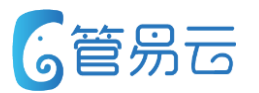

#### ● 业务场景

目前我们系统中,获取多包裹的时候,已经发货的单据不允许获取多包裹信息,但是客户有的时候设置打印完了自动发 货,去装的时候,发现 包裹装不下,再去重新获取几个单号 打印出来 发货。 并不想在打包装箱界面重新去扫描商品 打包。希望可以支持在未打印界面,获取多包裹,已经发货的单据支持获取多包裹信息 。

- 菜鸟仓-功能描述
- ⚫ 已经发货的单据支持获取多包裹。

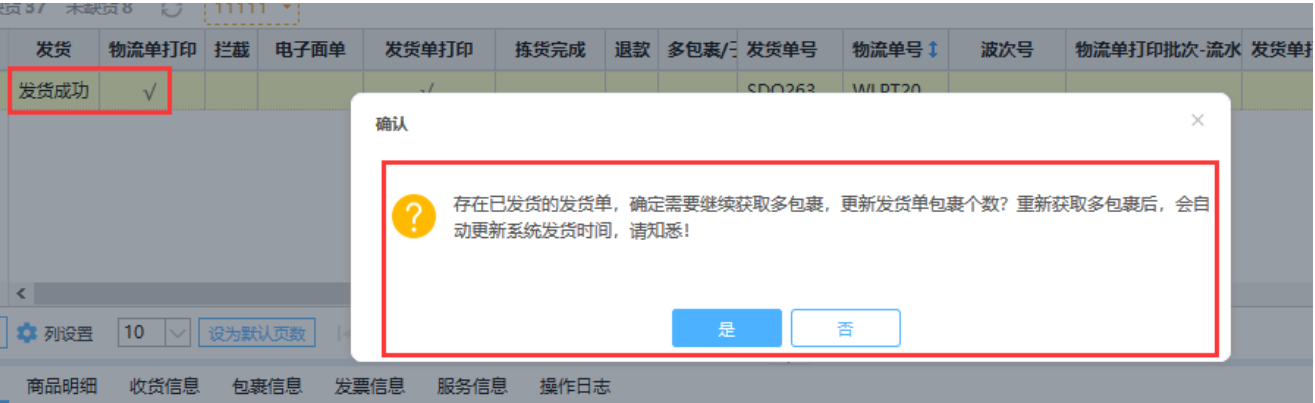

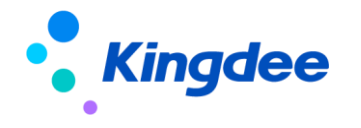

# **【BMS】BMS更换商品策略优化**

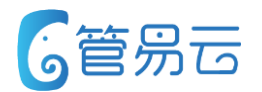

#### ● 业务场景

BMS进行发货确认,当客户在BMS系统针对单据中的商品进行更改尺码或更换商品后,传到C-ERP,会当做赠品处理,并 且商品金额为0,同时原有的商品并不会被取代。现经过访谈客户及调查,客户需要更换商品时,替代商品并且金额不 变即可,不要当做赠品处理。

### ● 功能描述

- ⚫ BMS订单下载时,如果有组合商品,组合商品的金额按照数量进行分摊至子商品中(针对组合商品,BMS统一 以子商品的形式给到erp,但只给组合商品的金额)。
- BMS发货确认, 更换商品时, 取消原子交易号下的商品明细, 新增更换后的商品, 金额保持不变。
- BMS发货确认, 发货的子交易号未在原始订单中找到, 则该交易号下的商品当做赠品处理, 并且金额为0

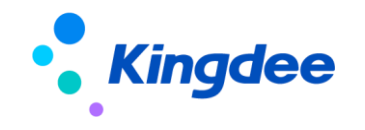

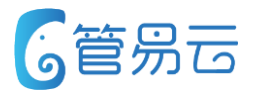

#### ● 业务场景

波次生成按照地区筛选,可方便快递公司按地区进行分单 ,减轻快递公司分单压力,从而方便客户与快递公司进行 价格谈判的优势。

### ⚫ 功能描述

- 选择参与的地区, 波次生成时, 会根据选择的地区进行汇总生成波次, 收件地区不再参与地区内的订单,不参与波次生成。
- 参与地区未选择的情况下,系统默认不进行地区筛选

### ⚫ 推荐指数 **☆ ☆ ☆ ☆**

● 价值点:极大减轻客户按地区分单的工作 量,如果是,快递公司人员分单,可以此 为条件,与快递公司进行价格谈判。

#### ● 具体功能页面

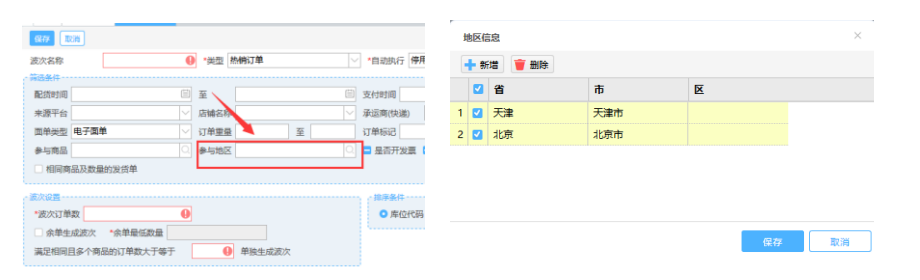

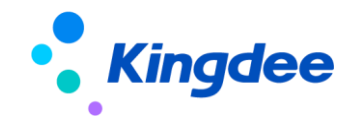

# **菜鸟3W模式对接**

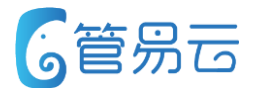

#### ● 业务场景

目前美家类3W模式的订单(自流转订单),无法与菜鸟仓的实际发货数据进行同步,导致客户库存数据不准,(包括 BMS绑赠的赠品、商家在BMS手工补录的补发单),现增加此需求,来实现erp与菜鸟数据同步。

BMS赠品:

菜鸟代发订单,erp从RDS获取后,是不含有菜鸟系统绑赠赠品的,订单至菜鸟后,菜鸟会根据商家设置的绑定规则进 行赠品绑赠,菜鸟出库通知erp时,erp会根据实际出库结果,进行赠品同步。

BMS补发单:

即订单进入到菜鸟仓后,菜鸟并且已发货,但发货的商品可能会出现破损等现象,卖家针对出现破损的商品进行补发、 还有补发赠品(比如客户做活动时,前100名送XXX礼品等)等,需添加补发单,并且关联原始订单,Erp需同步该补 发单。

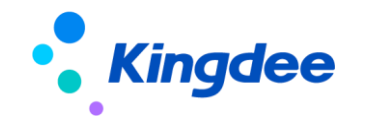

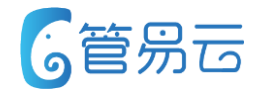

⚫ 推荐指数 **☆ ☆ ☆ ☆ ☆**

价值点:针对美家类,小家电类的菜鸟代发订单,使用该功能,可保证菜鸟绑赠赠品,菜鸟补发单,菜鸟实际出库商品 的数据同步至ERP中,保证数据一致性。从而保证库存的准确性,与此同时,减少了大量的人工手动操作,降低了风险 性,错误率,及人工成本。 该需求为增值服务。

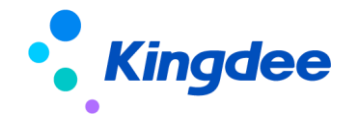

# **菜鸟3W模式对接**

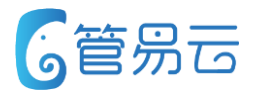

### ⚫ 功能描述

- 3W模式菜鸟代发订单同步BMS绑赠赠品(ERP系统标识为菜鸟代发订单),同步的赠品在erp中会打上赠品标识
- 3W模式菜鸟代发订单同步手工补录单据(补录的单据会在erp中新增订单,平台单号需要补录的原始平台单号)
	- 补发单的商品金额处理规则:
	- 1)通过补发单给到的平台单号,查询系统中原始订单的平台单号下是否有该商品明细,如果有该商品明细,则 补 发单的商品实际单价取该商品明细的实际单价。
	- 2)在原始订单中未查到的商品,则商品的实际单价取自于商品资料中的标准售价。
	- 3)补发单的支付金额为0,订单金额为商品的总金额。
	- 4)补发单的商品如果为赠品,则金额为0处理,并打赠品标识。
- 3W模式菜鸟代发订单会与实际菜鸟发送数据进行同步,但有特殊情况,如下:同一个oid下(oid未变更),菜 鸟未对商品进行更换,只更换了数量,这种情况下,目前不支持数量同步,即数量采用原始订单的数量,不会同 步菜鸟实际发出的数量。

● 功能使用步骤:

**う**/ 立論指述 1)至【控制面板】>【系统参数】>【参数设置】>【订单相关】开启{允许同步菜鸟代发订单的赠品与补发 单}参数<sup>c;P</sup>性该参数的开启由erp管理后台进行管控,需要产品进行开启,此功能为增值服务。

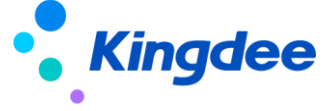

# **菜鸟3W模式对接**

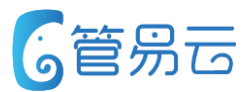

#### ● 功能使用步骤

1)使用该功能前,需要先解决商品匹配的问题,目前系统的商品匹配规则如下: 先根据奇门外部系统的商品对照,进行系统的商品匹配,如果商品对照未匹配到,则根据系统的商品条码进行匹 配。

erp解析的商品字段对应的BMS系统的字段如下:

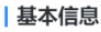

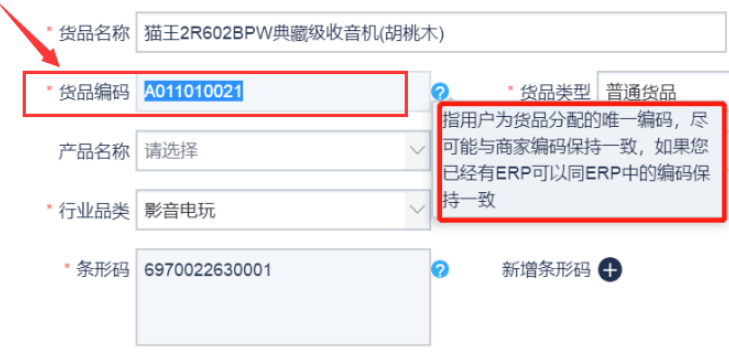

2)开启功能前,请务必保证已下载至erp的菜鸟代发订单赠品/补发单已与菜鸟同步。以免影响后续数据的精准性

3)【控制面板】>【系统参数】>【参数设置】>【订单相关】开启{允许同步菜鸟代发订单的赠品与补发单}参数﹐但 该参数的开启由erp管理后台进行管控,需要产品进行开启,此功能为增值服务。

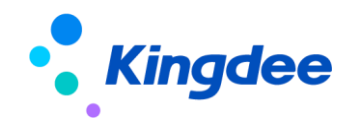

# **【增值业务】增加周期购业务**

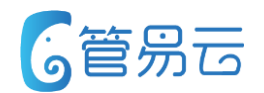

### ⚫ **业务场景** ⚫ **推荐指数:☆ ☆ ☆ ☆ ☆**

价值点:增值业务新增周期购商品销售模 式化

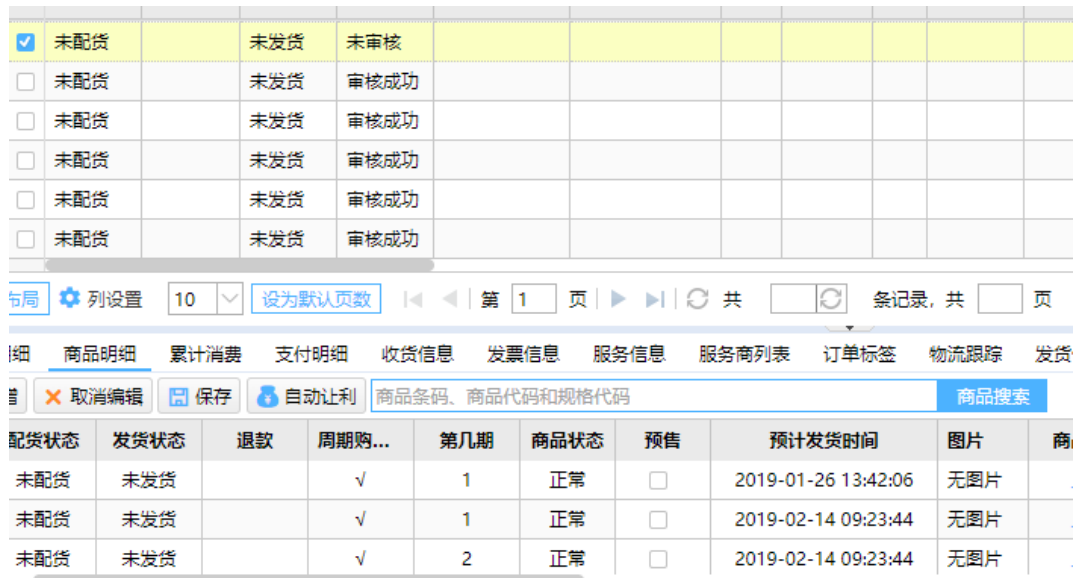

因部分客户存在周期购的业务,而目前ERP尚未有该功能 来支撑。现新增周期购业务

- 1. 周期购商品管理,设置周期购商品发货周期、期数等属 性
- 2. 下载平台周期购商品订单
- 3. 退款单退货单,平台支持整单退款,系统支持部分退款
- 4. 相关报表,订单商品明细统计、发货商品明细统计,记 录周期购商品并标记

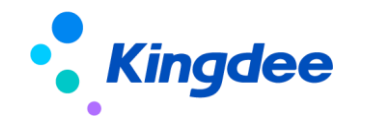

#### ④内部公开 请勿外传 42

# **【平台】3PL订单支持修改仓库和快递**

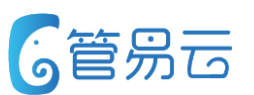

### ⚫ **业务场景** ⚫ **推荐指数:☆ ☆ ☆ ☆**

目前系统的天猫3PL订单控制不允许修改快递和修改仓库 ,天猫的规定是一旦修改了就不是3PL订单了,但是实际 部分买家愿意修改快递或者修改仓库,而不享受3PL服务

### ⚫ **功能实现**

 $\bullet$ 

未审核的3PL订单支持修改物流公司和修改仓库,修改后订 单的3PL的订单标签消失,订单为非时效订单。同时对应配 货单的物流公司和仓库信息需更新,操作日志记录修改内 容

# 价值点:天猫的3PL订单业务满足实际客

户需求,能支持修改快递和仓库信息

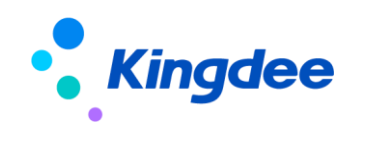

# **【外仓】天猫国际菜鸟保税仓发货流程**

**业务场景**

为了满足客户在天猫国际菜鸟保税仓发货流程。增加发货 流程。

**功能描述**

1、在外部系统>>奇门WMS>>基本信息配置,进行天 猫国际仓的配置。

- 2、当单据使用这个仓库发货时,会在配货生成发货单后 下发到菜鸟保税仓。
- 3、在下发成功后,会每20分钟查一次单据状态,在查到 仓库完成发货后,完成此订单的发货状态。
- 4、商品档案必须要配置好商品对照关系,才能正常完订 单的成发货状态完成。

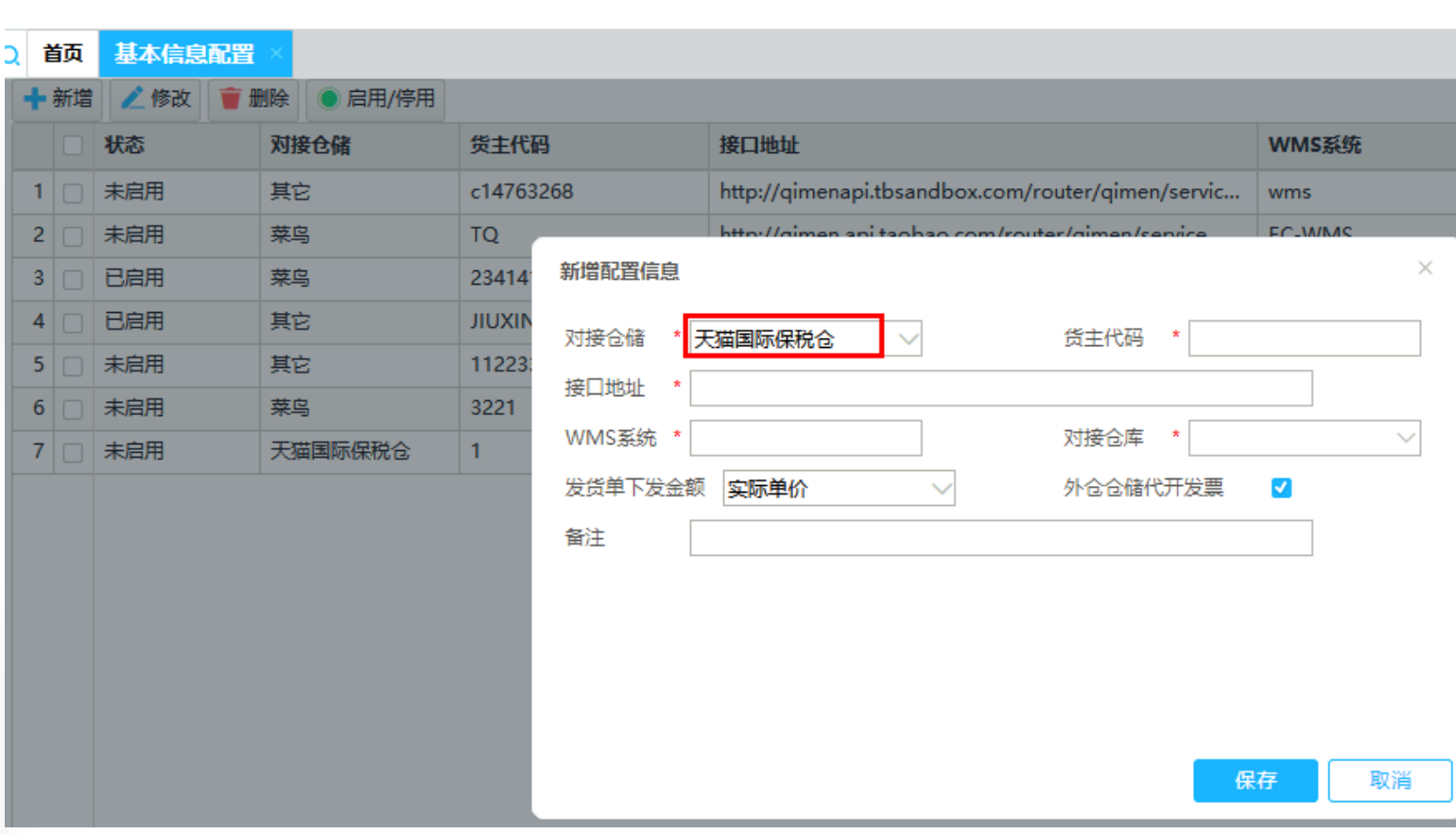

## 奇门调拨单增加强制作废按钮

奇门调拨单在业务流程中,需要强制作废调拨单。

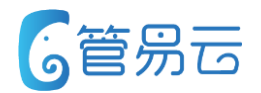

### ⚫ **业务场景** ⚫ **推荐指数:☆ ☆ ☆ ☆**

价值点:满足客户,由于和外仓状态不 一致需要调整的需求。

### ⚫ **功能实现**

- 奇门调拨单,以下三种类型,增加强制作废按钮。 1、奇门外仓调拨到本地仓
- 2、两个奇门外仓之间进行调拨
- 3、两个菜鸟外仓之间进行调拨

只有未出库,并未入库的调拨单,才可以强制作废  $\circ$ 

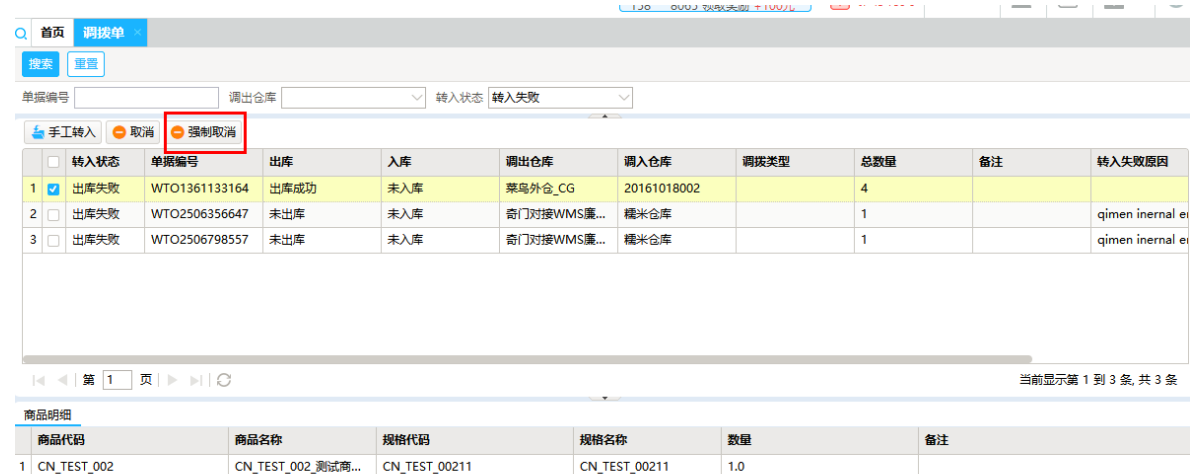

**CN TEST 00200** 

 $3.0$ 

2 CN\_TEST\_002

CN\_TEST\_002\_测试商... CN\_TEST\_00200

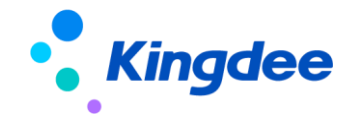

# **订单查询增加菜鸟BMS单据,显示明细仓库**

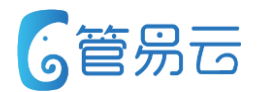

⚫ **业务场景** ⚫ **推荐指数:☆ ☆ ☆ ☆**

订单查询增加菜鸟BMS单据,显示明细仓库,帮助客户 了解BMS订单所在的菜鸟仓库

价值点:满足客户了解BMS单据对应分 配的仓库

### ⚫ **功能实现**

订单查询增加菜鸟BMS单据,显示明细仓库,帮助 客户了解BMS订单所在的菜鸟仓库。

在明细增加了

1、仓库名称

2、BMS仓库代码

此对于BMS标记的明细行,会显示所对应的菜鸟仓 库名称和代码。

非BMS标记的明细行,只显示仓库名称。

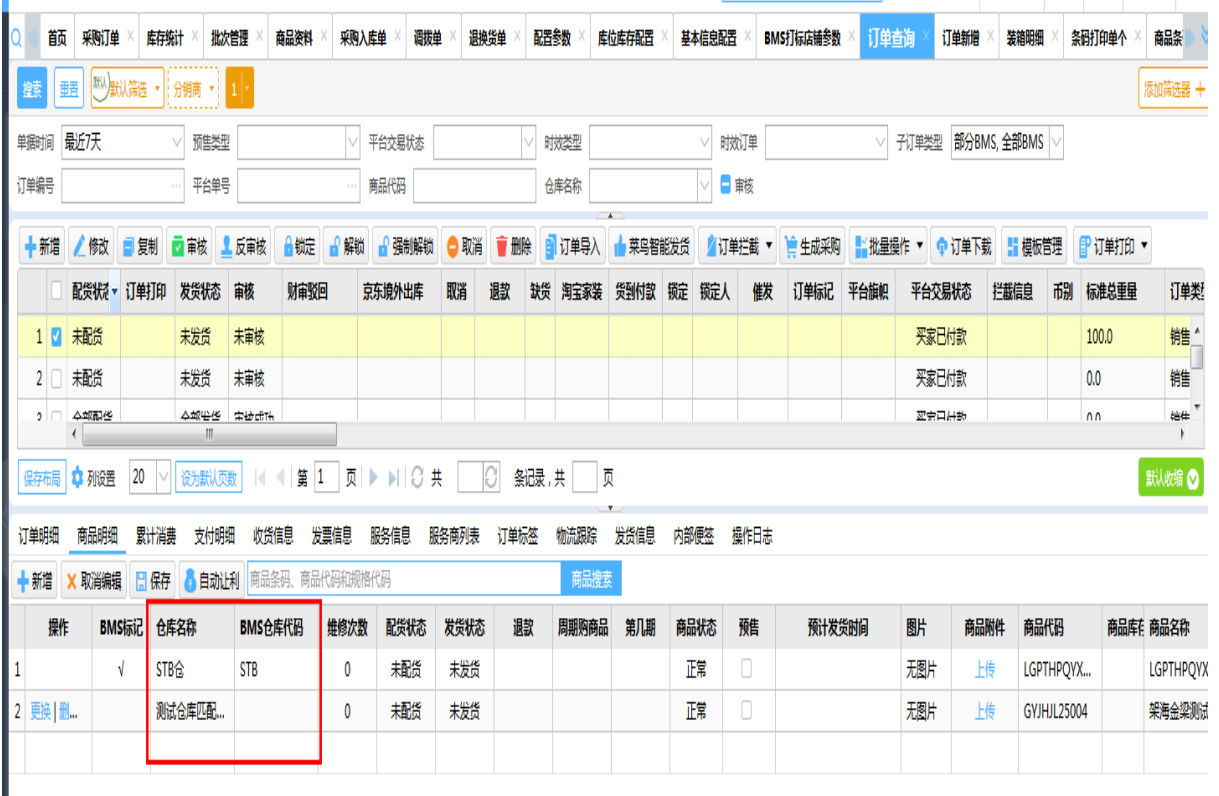

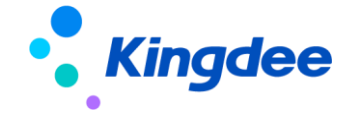

# **【商品库位对照】多商品进行库位对照**

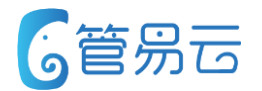

### ● 业务场景

客户在进行库位商品对照的时候,会存在一个库位多个商品。频繁的一个商品一个库位的增加,增加了繁琐的工作  $\circ$ ⚫ 功能实现

在进行多个商品选择的时候,选择一个库位,可以进行多个商品对照一个库位。

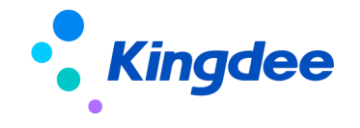

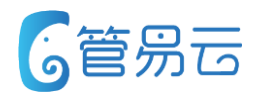

#### ● 业务场景

客户在进行生成采购订单的时候,需要看到商品的备注,来更好的区分

### ⚫ 功能实现

采购订单明细增加商品备注, 并支持打印商品备注以及供应商 货号

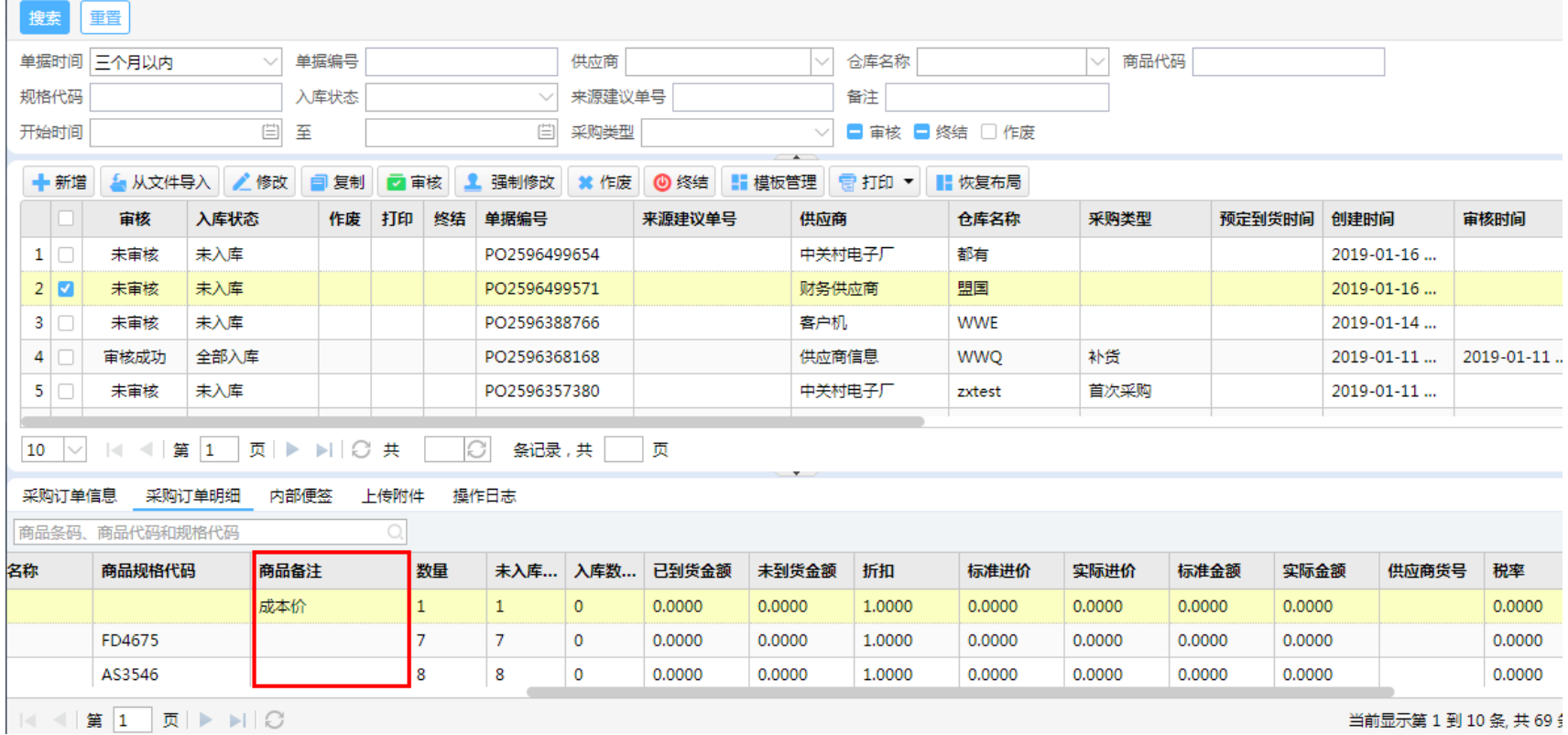

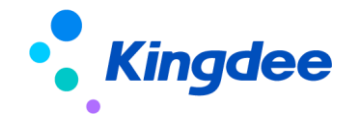

# **【库位库存发货单】库位库存发货单根据仓库相关设置分配库区**

针对库位库存客户,客户有线下批发业务的情况下,针对大 数量的商品,客户一般直接去备货区拿货进行发货。

### ⚫ **功能实现**

控制面板-库位库存配置,增加以仓库为维度的相关配置。 当勾选了发货单单个商品总数量XX超过优先分配备货区。 在生成发货单的时候,会对超过数量的商品优先分配备货区。 备货区不足的话,则分配拣货区。只针对商品级别。 发货单默认分配的是拣货区。

⚫ **业务场景** ⚫ **推荐指数:☆ ☆ ☆ ☆ ☆**

对于线下或者大批量的订单,可以优 先从备货区发货,节省仓库内部移货 时间

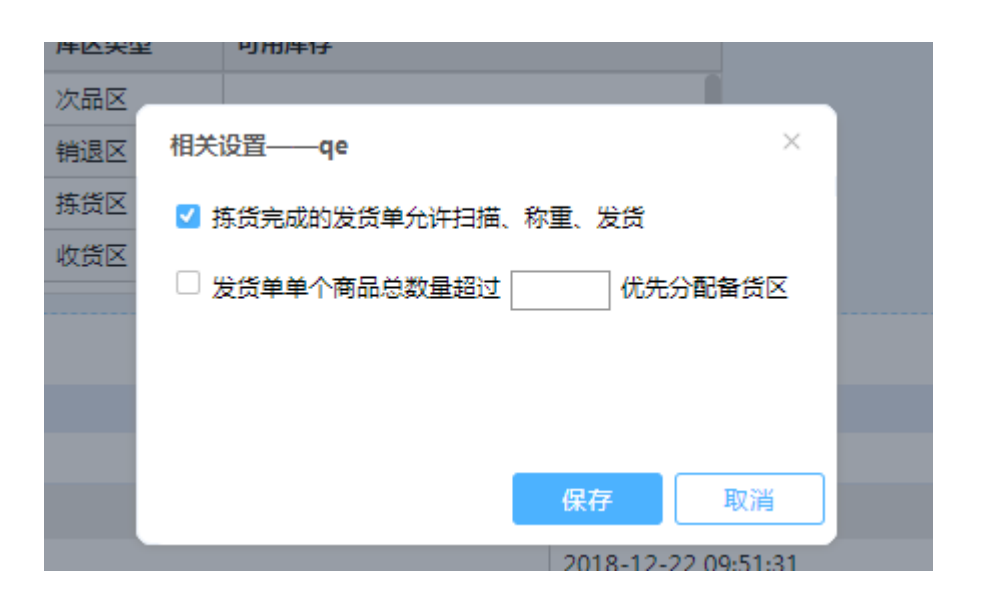

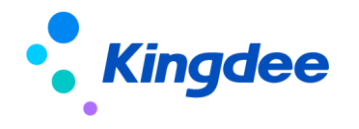

# **【库位库存发货单】库位库存发货单根据仓库相关设置进行发货**

由于系统的库位库存是针对仓库级别,现增加以仓库为维度的 相关设置。

⚫ **业务场景** ⚫ **推荐指数:☆ ☆ ☆ ☆**

可以针对不同仓库的业务开启相关参 数

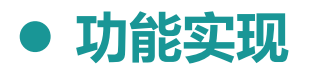

控制面板-库位库存配置,增加以仓库为维度的相关配置。 当勾选了拣货完成的发货单允许扫描、称重、发货 在进行扫描、称重、发货环节会对发货单的拣货状态进行判断。 只有拣货完成的发货单才允许扫描、称重、发货。 不勾选,则不判断发货单的状态。

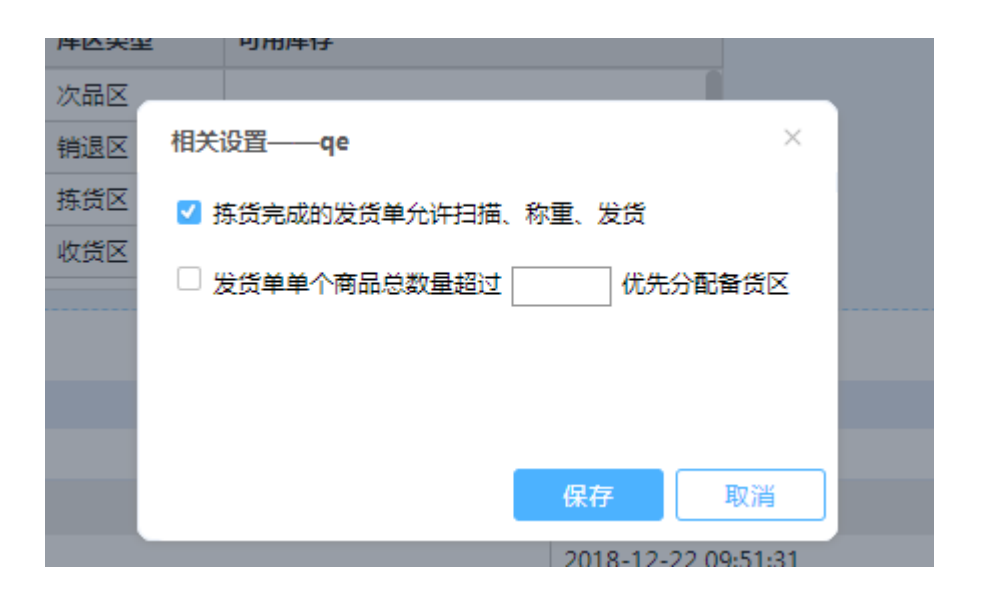

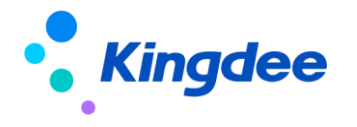

# **【PDA】采购入库功能**

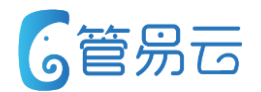

用户在使用PDA进行采购入库,无论是按单入库还是直接入库 在入库到系统之后,都没有成本价,导致成本价计算错误

⚫ **业务场景** ⚫ **推荐指数:☆ ☆ ☆**

通过PDA采购入库的商品系统自动关 联成本价

### ⚫ **功能实现**

通过PDA采购入库,关联采购订单的则入库的商品的相关价格取 采购订单的价格。没有关联采购订单的,有规格的则取规格的。 无规格的则取商品。规则为0的则取商品。

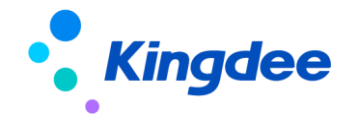

# **【采购订单】采购订单开放外部单据单号**

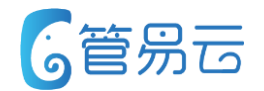

## ⚫ **业务场景** ⚫ **推荐指数:☆ ☆ ☆**

用户使用金蝶,在金蝶做错物料单,传到管易后,需要查询到对应的 单号。

通过PDA采购入库的商品系统自动关 联成本价

### ⚫ **功能实现**

在采购订单增加外部单号模糊搜索条件

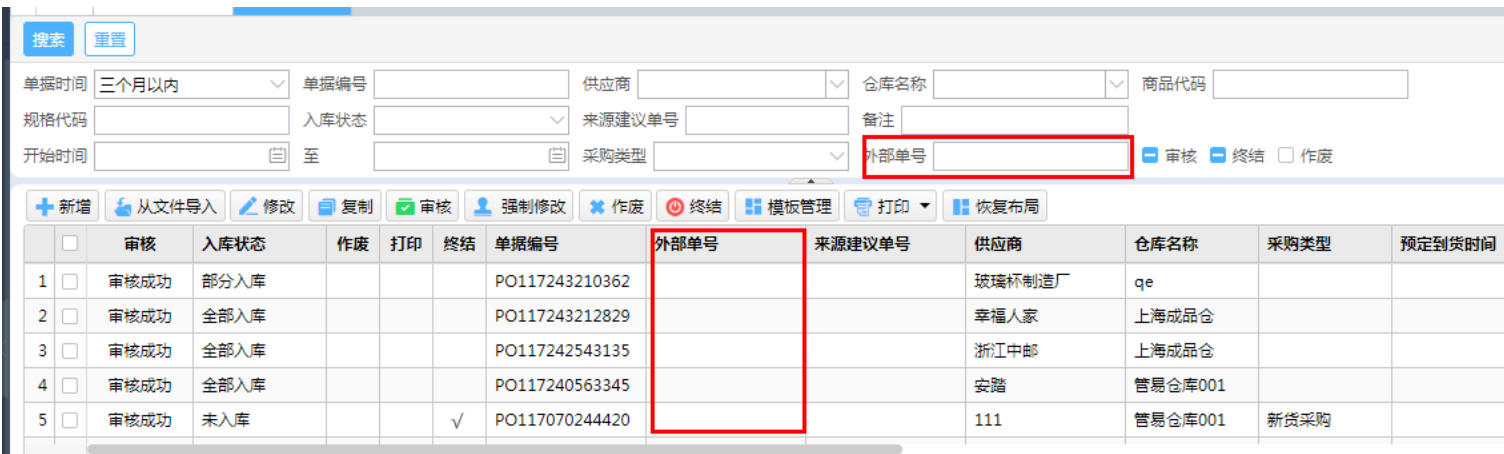

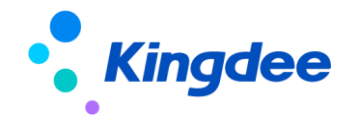

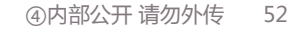

# **【库位库存原料加工】库位库存原料加工**

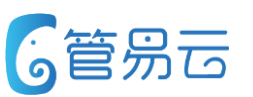

## ⚫ **业务场景** ⚫ **推荐指数:☆ ☆ ☆ ☆ ☆**

用户在使用库位库存的时候,针对原料加工的商品无法 扣减对应库位上的库存,导致库存与库位库存统计错误

用户可以进行原料加工,并扣减对应 的库位库存

### ⚫ **功能实现**

库位库存系统默认初始化为加工区以及加工暂存位。 客户需要使用PDA商品上架功能,把物料上架到加工暂存位上。 客户在使用原料加工的时候,原料扣减加工暂存位上的库存。 明细增加原料加工暂存位上的库存。

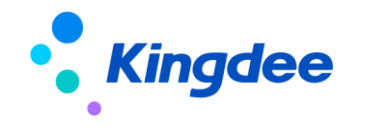

#### ④内部公开 请勿外传 53

# **【批次库存查询】增加批量停用和启用功能**

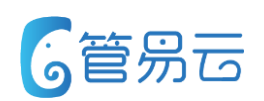

## ⚫ **业务场景** ⚫ **推荐指数:☆ ☆ ☆**

用 客户想对一些批次库存的商品进行停用。在查询的时候,只查有价值的批次 库存便于统计

# 便于用户对于不需要的批次进行停

### ⚫ **功能实现**

批次库存查询增加批量启用和批量停用以及停 用库存筛选条件。

批量停用和批量启用:只支持选中的数据进行 停用和启用。

停用的数据不影响任何业务,只是在批次库存 查询不显示出来

和库存统计里的批量停用和批量启用功能一样。

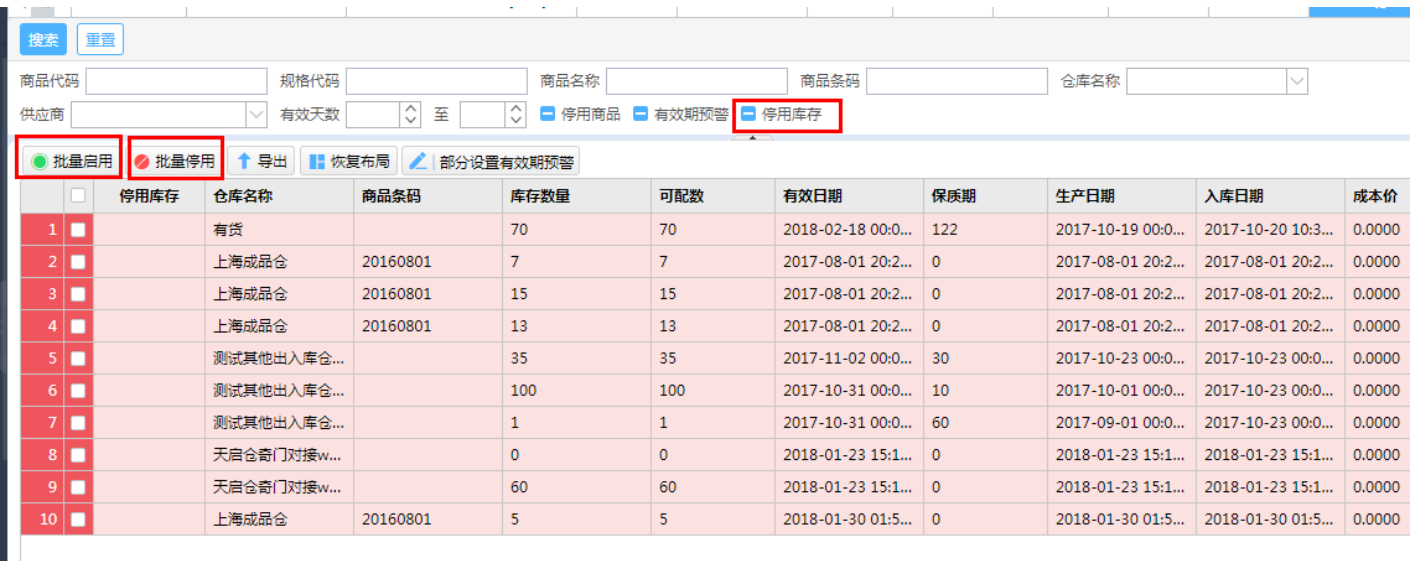

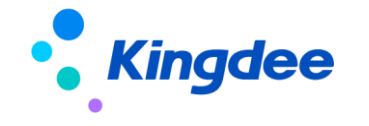

# **【采购订单】采购订单模板预览增加多个采购订单预览**

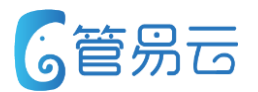

#### ● 业务场景

采购订单模板预览增加多个采购订单全部预览

### ⚫ 功能实现

采购订单模板预览增加全部预览功能 选择多个采购订单,进行全部预览的 时候,能够对多张采购订单进行预览

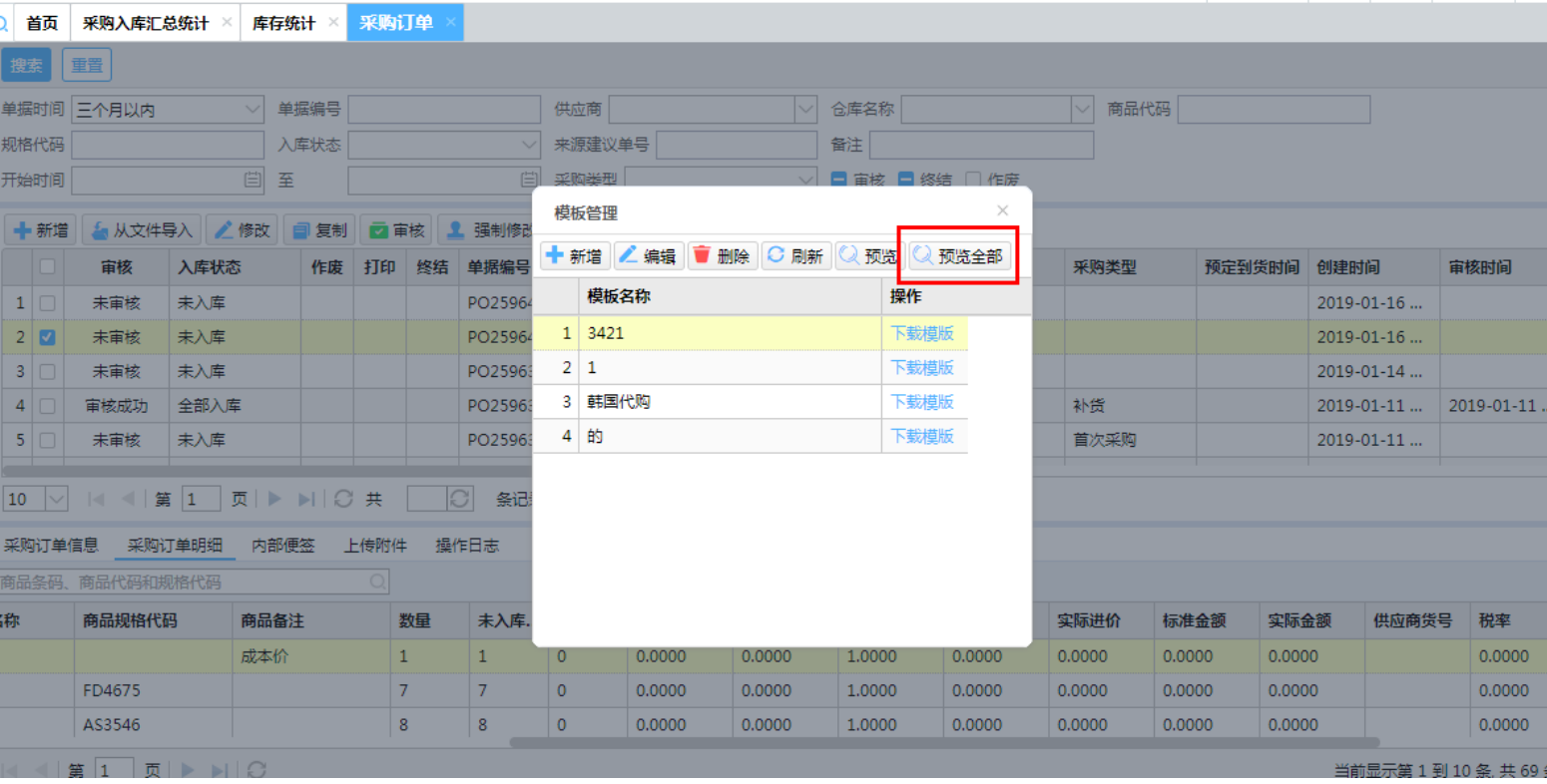

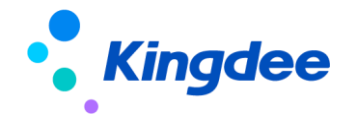

# **【库存统计】增加商品名称和规格名称精确/模糊查询**

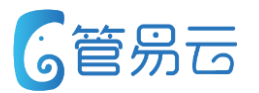

### ● 业务场景

完善库存统计精确/模糊查询搜索条件

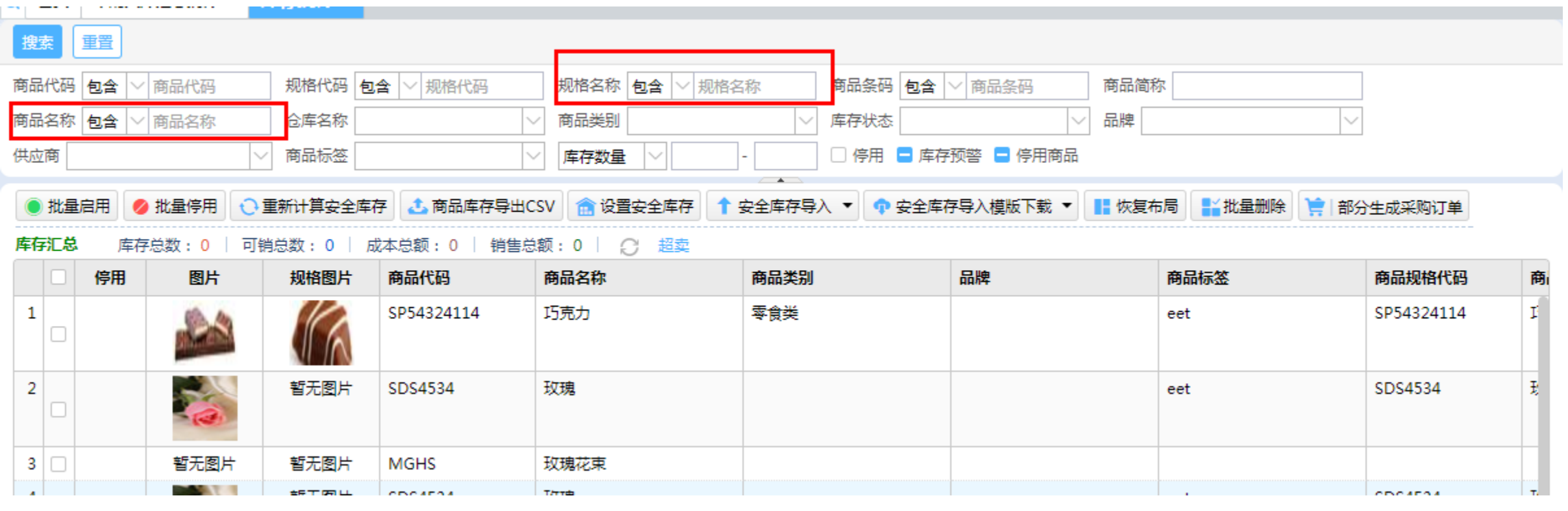

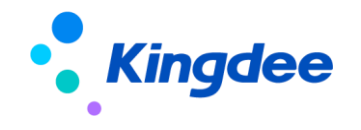

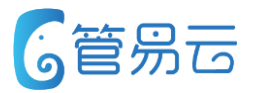

#### ● 业务场景

客户是以销订采,对于缺货的商品进行缺货退款和缺货补货两种操作。缺货退款根据商品备注来确定哪些商品是属 于缺货退款的(对于不再上新的商品,客户会在商品资料里对商品进行备注)。对于缺货需要补货的商品直接生成 采购订单,给供应商进行报单。通过缺货商查看供应商缺货情况,哪些供应商缺货多就会督促供应商发货

#### ● 业务实现

- 1:点击【超卖】可销售数默认为-1,筛选出所有可销售数小于 0的商品,点击列表中的可销售数,支持从大到小排序和从小到 大排序。
- 2: 设置筛选条件, 点击【超卖】按钮, 可销数默认为-1, (如 果库存可用数是筛选条件选择了其他的,则点击【超卖】默认 为可销售为-1)则根据筛选条件筛选出可销数小于0的商品 3: 点击【生成采购订单】, 当可销数数为负数, 生成的采 购订单的采购数为正数。如果可销数大于等于0,则生成 的采购订单的采购数为0.

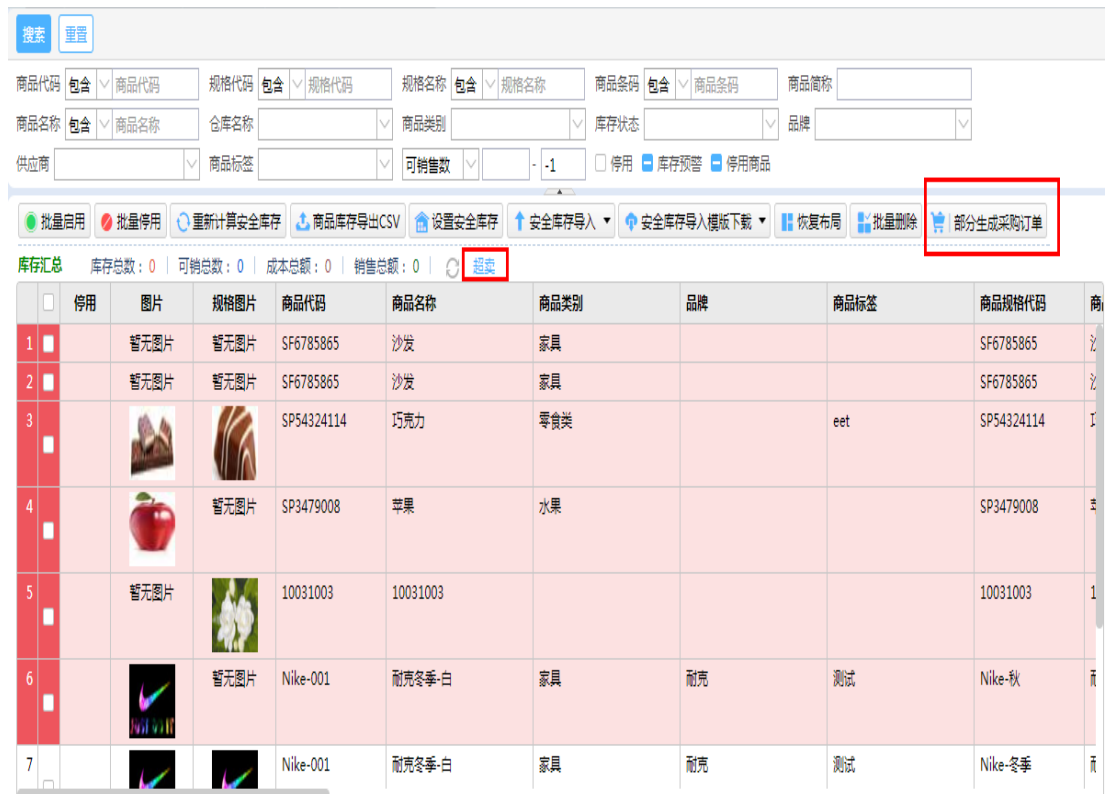

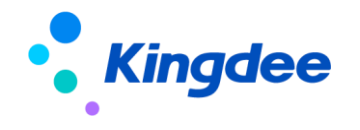

#### **【报表中心-采购入库汇总】采购入库汇总报表增加记账字段 G管易云**

#### ● 业务场景

当客户在采购的时候,涉及财务介入,需要筛选出已记账和未记账采购入库单,进行财务核算

#### ● 功能实现

报表中心-采购入库汇总报表 增加记账字段并能够进行筛选。 如果一个商品在采购入库单 是已记账,在其他采购入库单 是未记账, 在勾选-的时候, 会 显示两台记录。

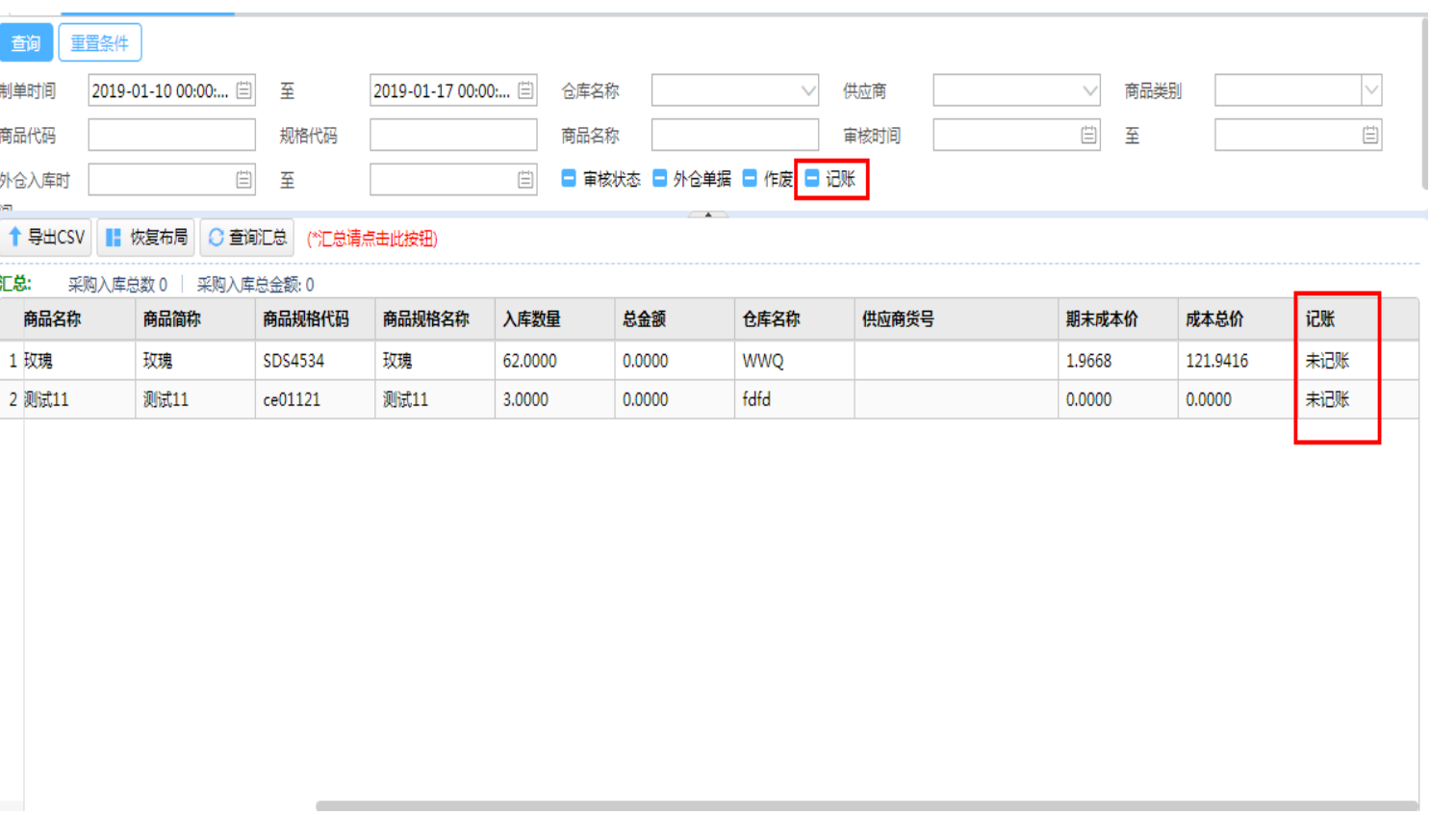

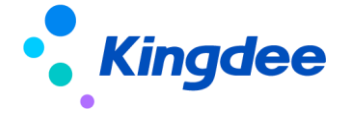

# **【库存单据】多页面打开输入同一个单据,提示已打开**

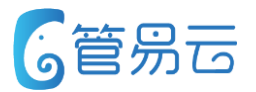

### ● 业务场景

库存单据多页面操作的情况下同一张单据导致会出现同一商品明细没有合并的情况

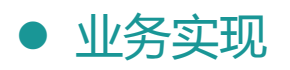

在进行多页面打开输入同一个单据的时候, 会提示"已打开"

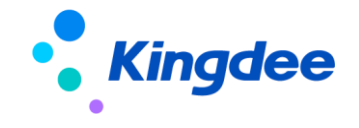

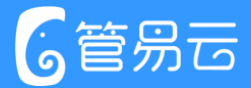

# Thank you!

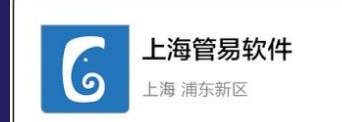

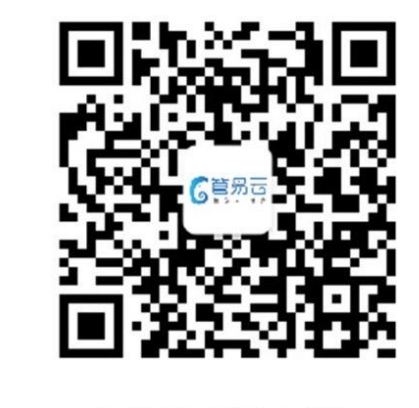

扫一扫上面的二维码图案,加我微信

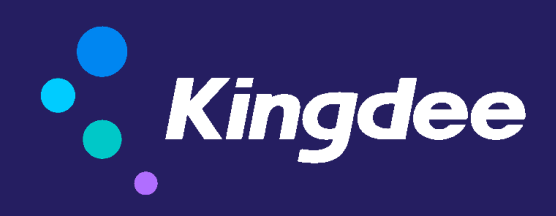

版权所有 ©1993-2017 金蝶国际软件集团有限公司 ④内部公开 请勿外传